# **I-9K DIO Module Common User Manual**

**V 1.0.3 April 2021**

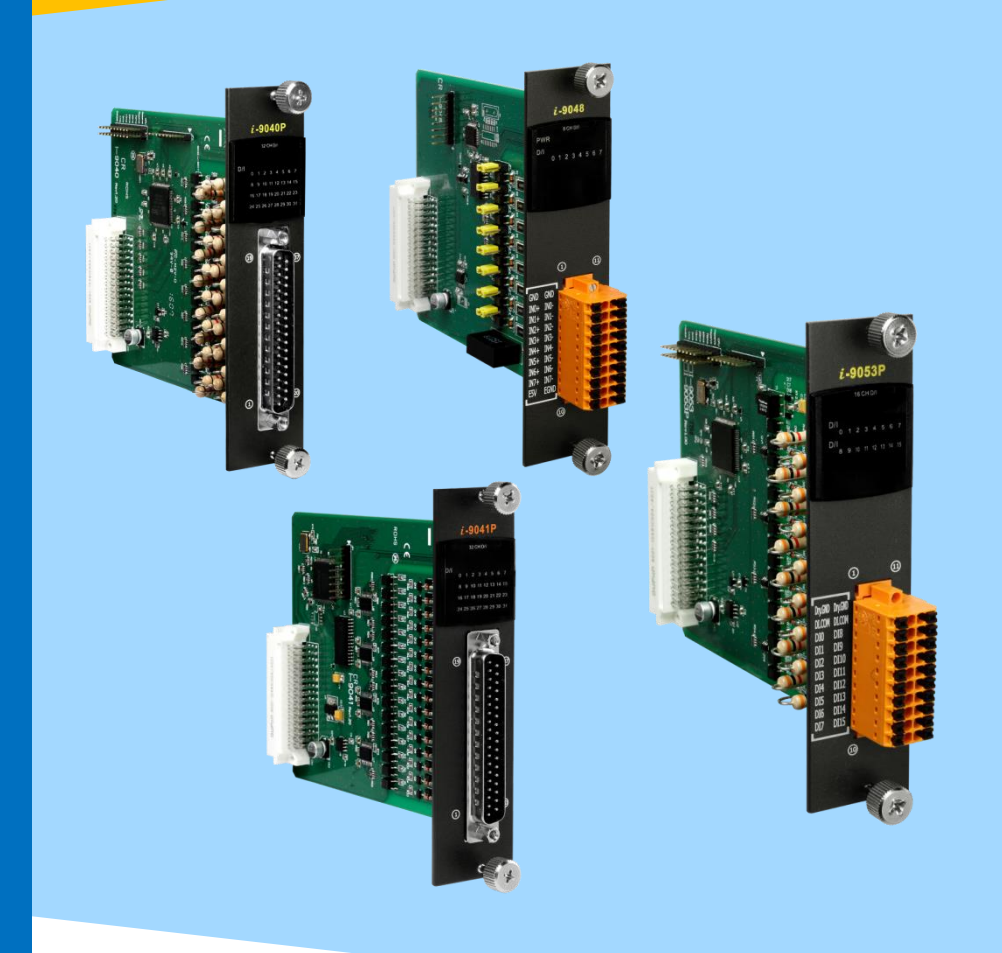

Written by Sean Hsu Edited by Anna Huang

#### **Warranty**

All products manufactured by ICP DAS are under warranty regarding defective materials for a period of one year, beginning from the date of delivery to the original purchaser.

#### **Warning**

ICP DAS assumes no liability for any damage resulting from the use of this product. ICP DAS reserves the right to change this manual at any time without notice. The information furnished by ICP DAS is believed to be accurate and reliable. However, no responsibility is assumed by ICP DAS for its use, nor for any infringements of patents or other rights of third parties resulting from its use.

#### **Copyright**

Copyright © 2018 by ICP DAS Co., Ltd. All rights are reserved.

#### **Trademarks**

Names are used for identification purposes only and may be registered trademarks of their respective companies.

#### **Contact Us**

If you have any problems, please feel free to contact us. You can count on us for a quick response. Email: service@icpdas.com

# <span id="page-2-0"></span>**Table of Contents**

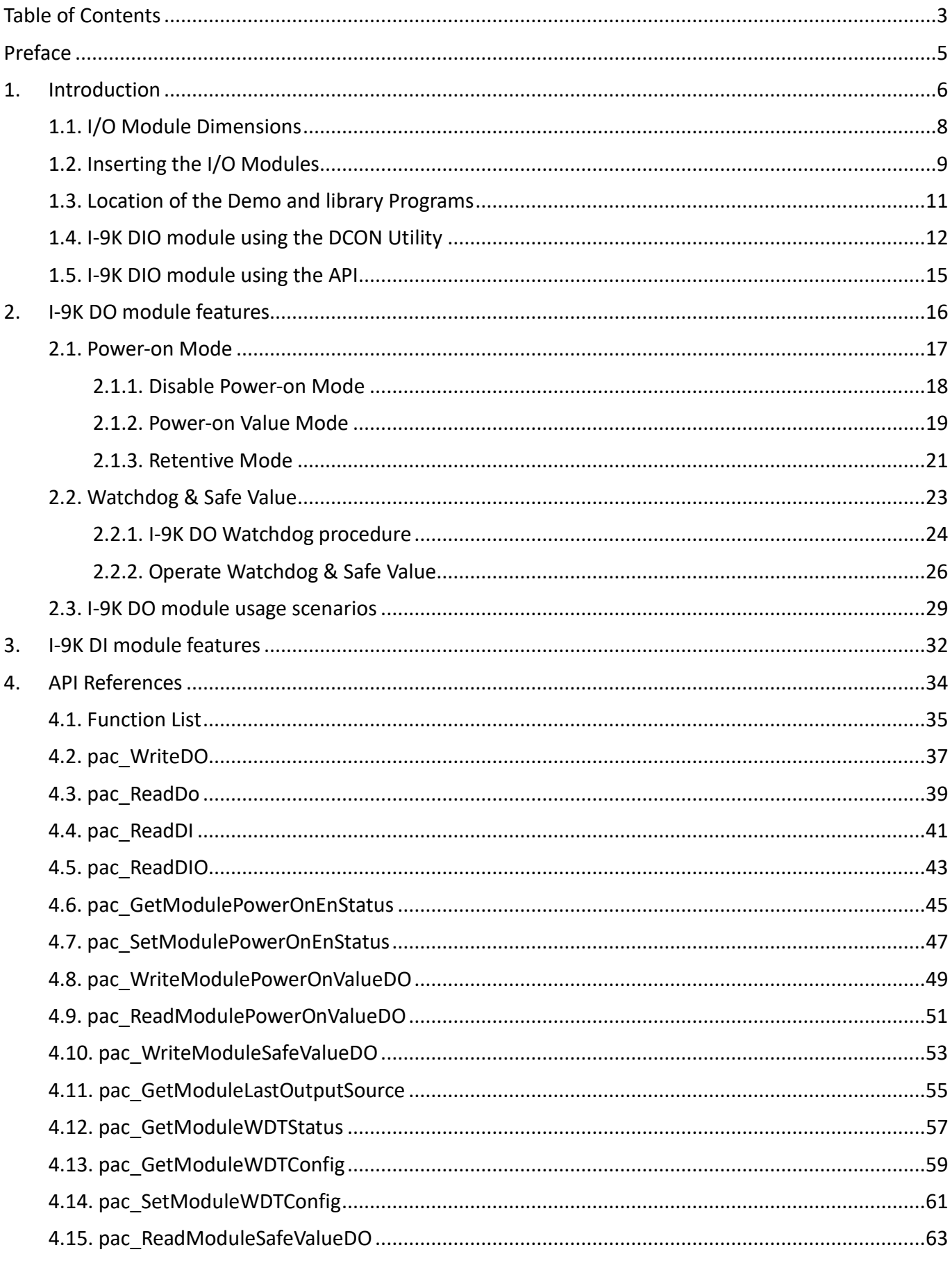

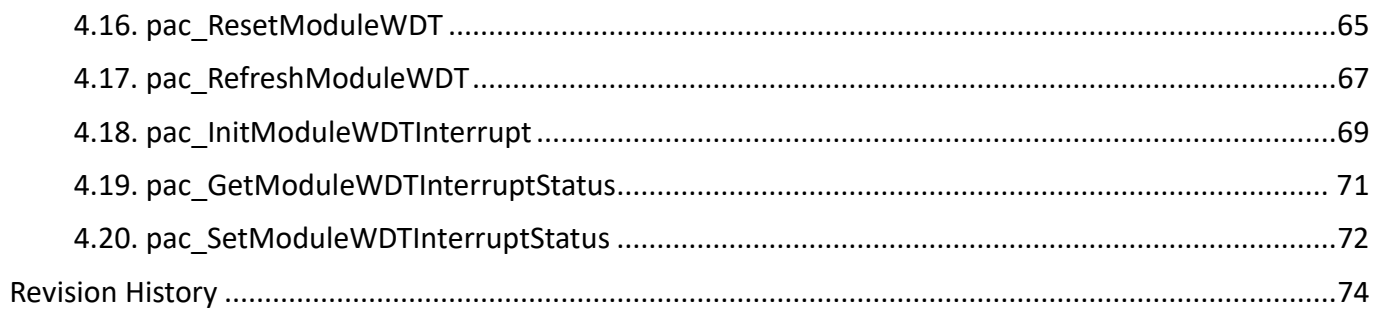

# <span id="page-4-0"></span>**Preface**

The I-9K DIO modules are based on a parallel interface with high communication speed and I-9K DIO module must be plugged into the 9000 PAC series[\(WP-9000,](http://www.icpdas.com/root/product/solutions/pac/winpac/wp-9000_introduction.html) [XP-9000,](http://www.icpdas.com/root/product/solutions/pac/xpac-atom/xp-9000-wes7_selection.html) [LX-9000 and](http://www.icpdas.com/root/product/solutions/pac/linpac/linpac-9000_introduction.html) LP-9000**)** and the module can function properly. All of I-9K DO modules provide programmable Power-on value / safe value /Retentive functions and All of I-9K DI modules provide DI Low Pass Filter function.

The information contained in this manual is divided into the following topics:

- Chapter 1, "Introduction" This chapter provides information related to the hardware, such as the specifications, the jumper settings details and wiring information.
- Chapter 2, "I-9K DO module features" This chapter introduces the features of I-9K DO module.
- Chapter 3, "I-9K DI module features" –– This chapter introduces the features of I-9K DI module.
- Chapter 4, "API References" This chapter describes the functions provided in the I-9K DIO library together with an explanation of the differences in the naming rules used for the different Windows platforms.

# <span id="page-5-0"></span>**1. Introduction**

I-9K series modules are provided for combining a variety of I/O functions within the 9000 series programmable automation controllers (PAC). The I-9K series module is based on a parallel interface with high communication speed. The differences between the I-9K and I-9k series are listed as follows:

#### **I/O module features comparison**

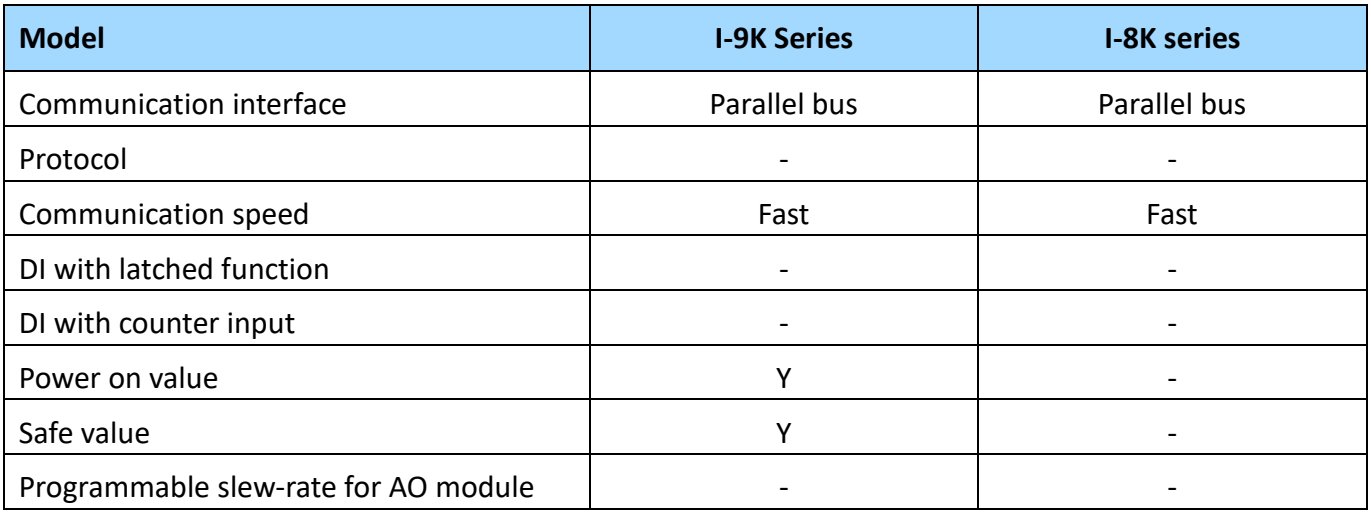

Now I-9000 DIO series modules include:

- I-9041P : 32-channel Isolated Digital Output Module
- I-9040P : 32-channel Isolated Digital Input with Low Pass Filter Module
- I-9057P : 16-channel Isolated Digital Output Module
- I-9053P : 16-channel Isolated Digital Input with Low Pass Filter Module
- I-9064 : 8-channe Power Relay Output Module
- I-9048 : 8-channel Digital Input with Interrupt Module

Refer to [http://www.icpdas.com/root/product/solutions/remote\\_io/i-9k\\_i-97k/i-9k\\_i-97k\\_dio.html](http://www.icpdas.com/root/product/solutions/remote_io/i-9k_i-97k/i-9k_i-97k_dio.html) for more details regarding of the module specification, jumper settings details and wiring information.

Those I-9K Modules must work then plugin any slot with the following PAC:

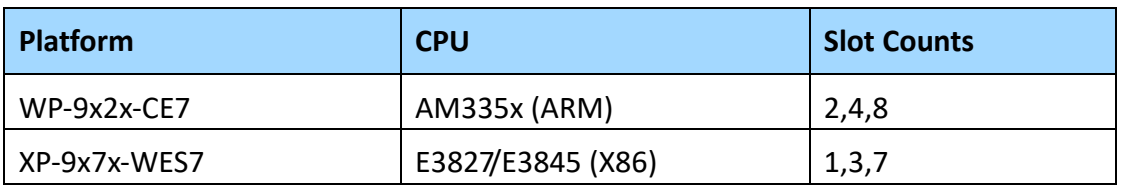

The 9000 PAC series above has expansion slots that enable the addition of optional I/O modules for expanding the capability of the main.

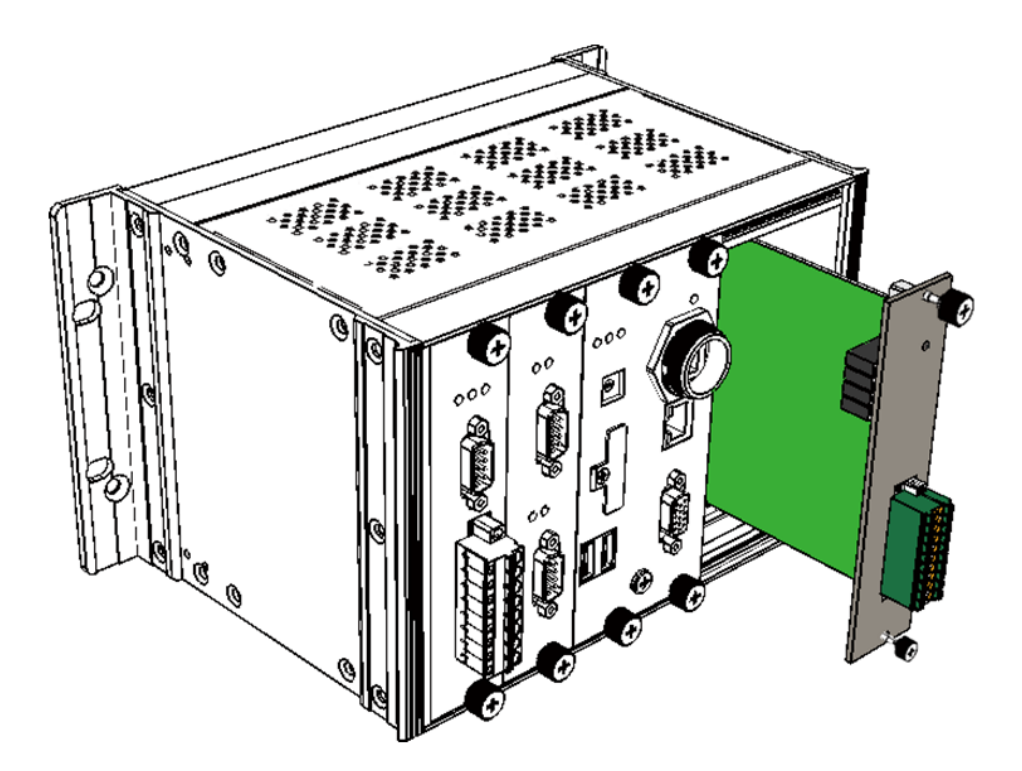

# <span id="page-7-0"></span>**1.1. I/O Module Dimensions**

All dimensions are in millimeters.

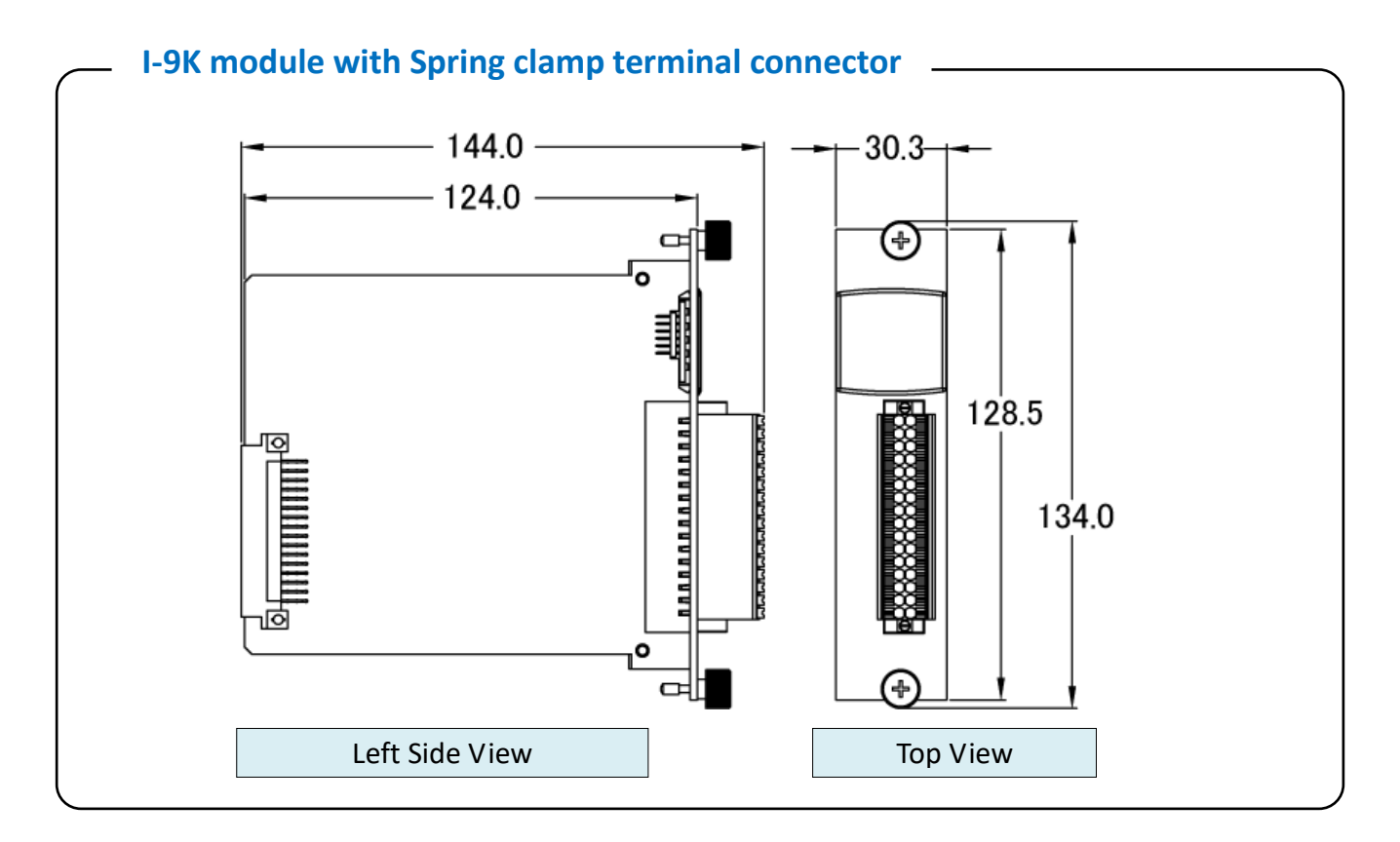

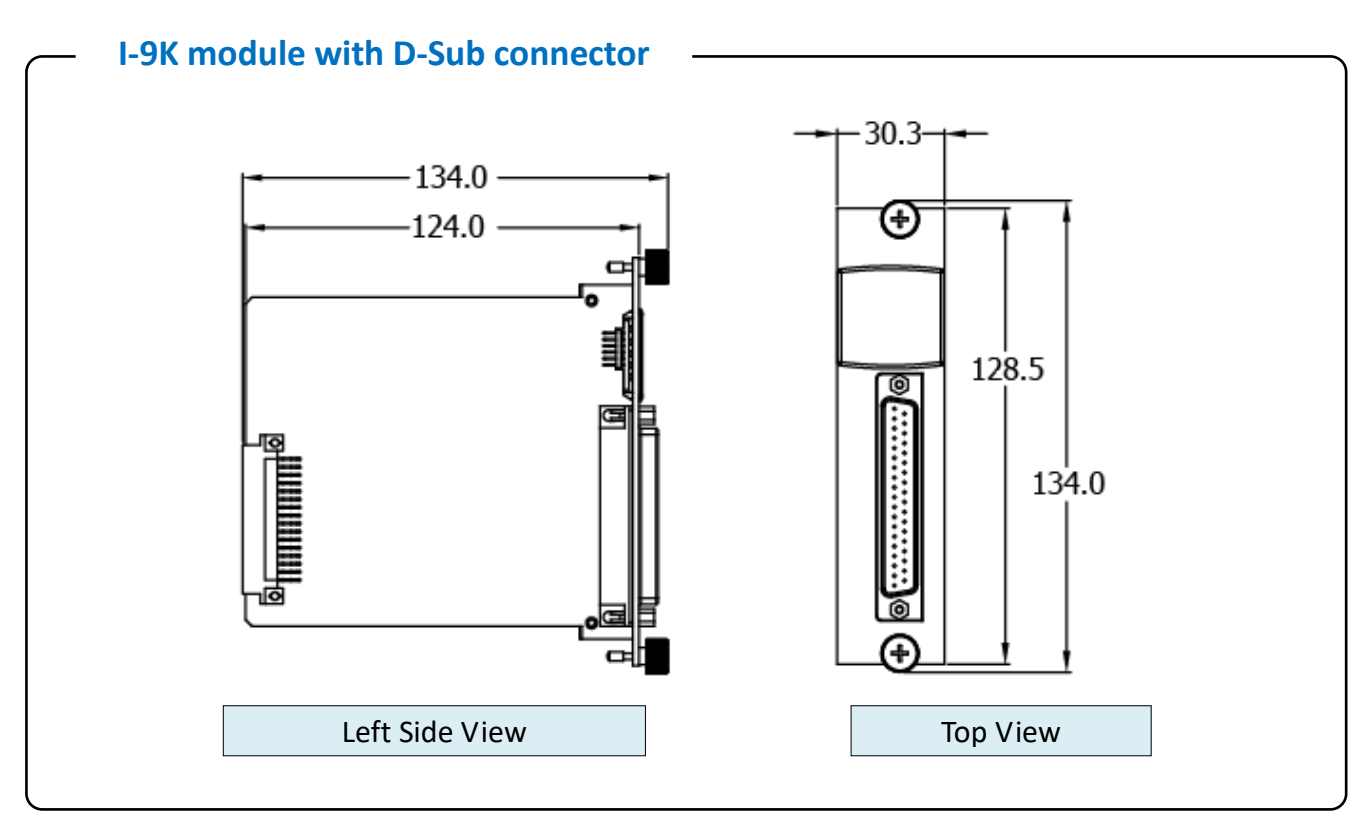

# <span id="page-8-0"></span>**1.2. Inserting the I/O Modules**

Follow the procedure described below to insert the I/O module.

### **1. Insert the I/O module**

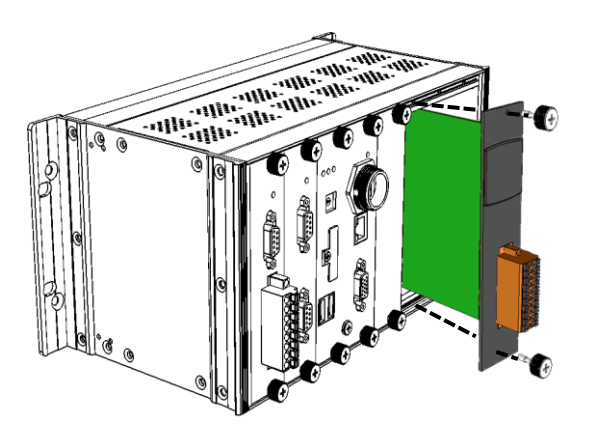

### **2. Wiring connection**

The metal part of the cord end terminal on the wire can be direct wired to the terminal.

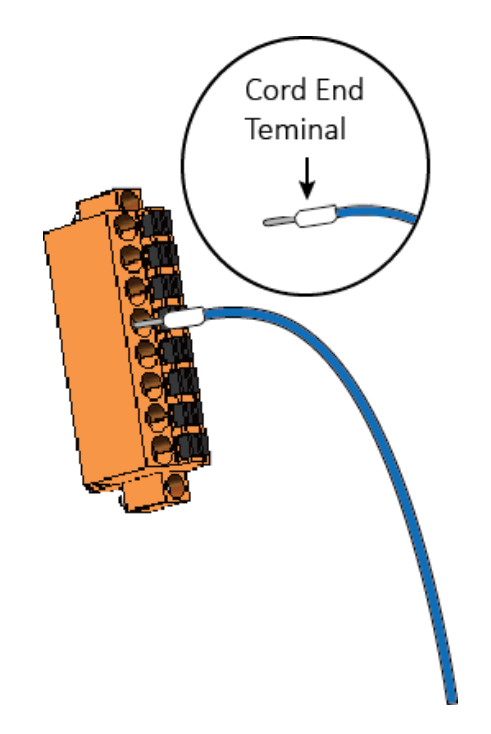

### **Note:**

Except I-9040/I-9041 modules, the other I-9K modules support spring clamp terminal connector. The spring clamp terminal connector for the I-9K I/O module connector offers the advantages (anti-vibration, stable clamping and installation easier) relative to screw terminals.

1. Use screwdriver to push the orange clip in. 2. Insert the wiring into the terminal block Keep on pushing Insert the wire

### **A tip on how to remove the wiring from the connector**

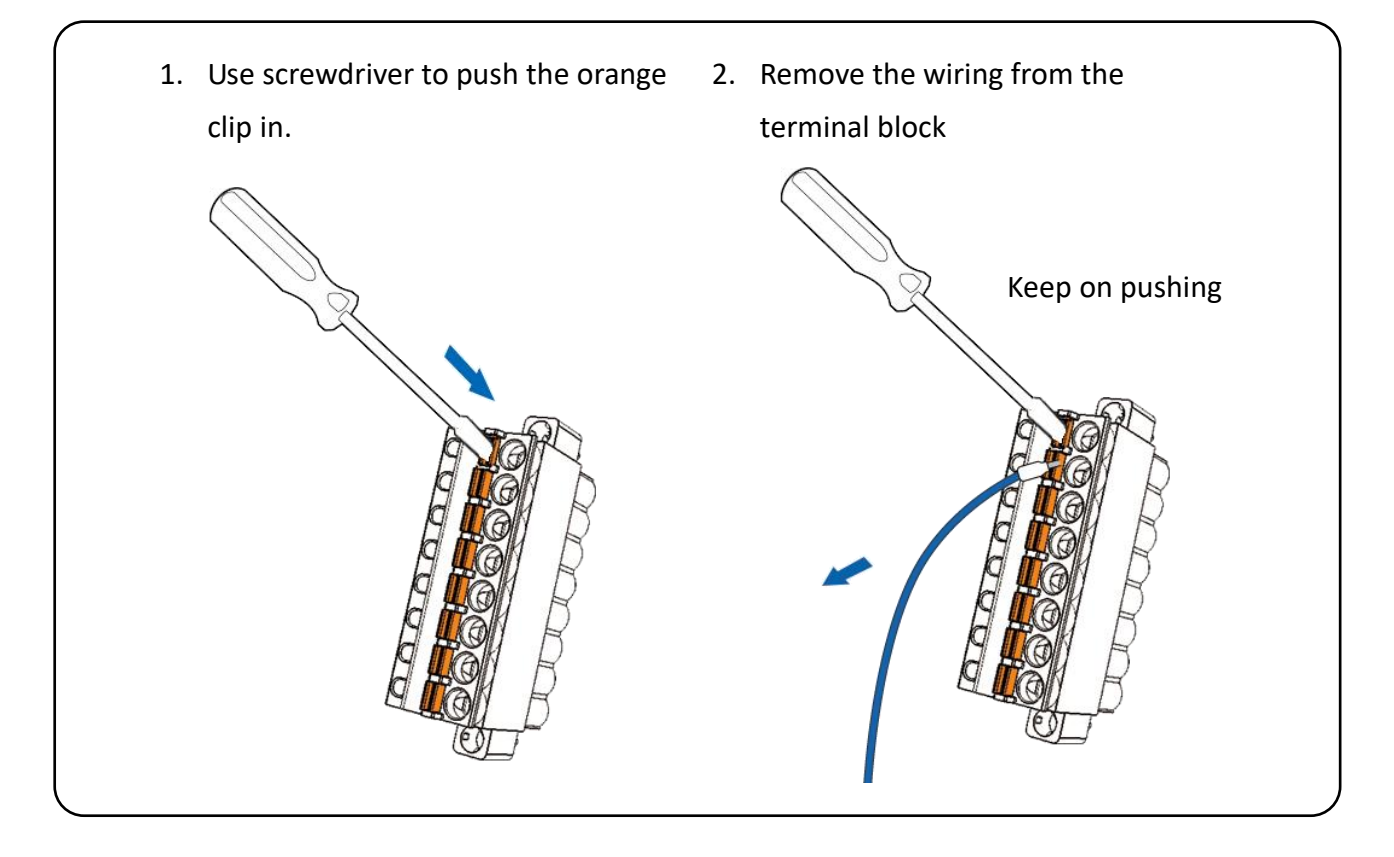

# <span id="page-10-0"></span>**1.3. Location of the Demo and library Programs**

ICP DAS provides a range of demo programs for different platforms that can be used to verify the functions of the I-9K DIO modules. The source code contained in these programs can also be reused in your own custom programs if needed. The following is a list of the locations where both the demo programs and associated libraries can be found on either the ICP DAS web site or the enclosed CD.

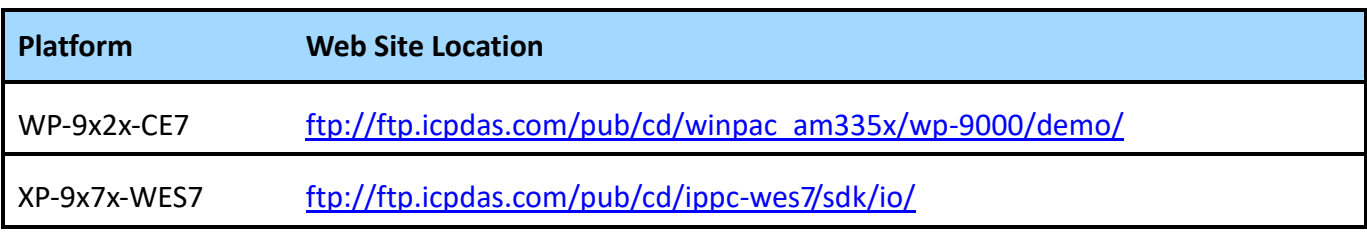

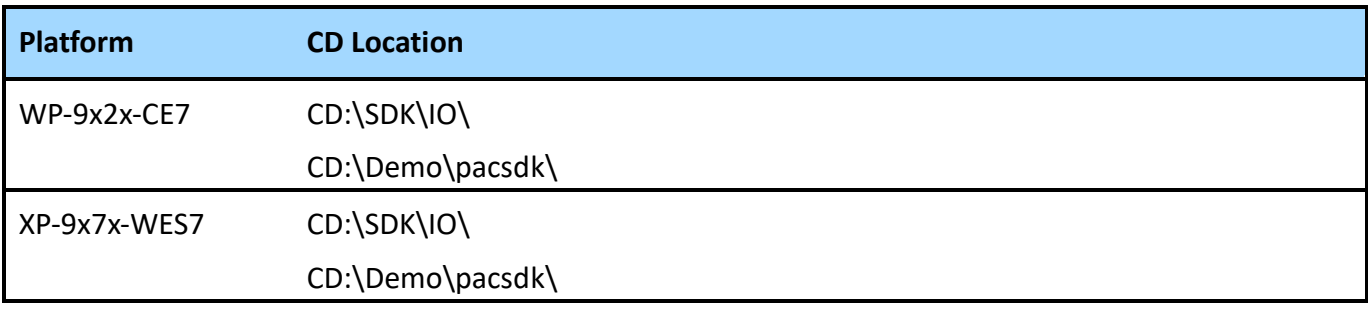

# <span id="page-11-0"></span>**1.4. I-9K DIO module using the DCON Utility**

ICP DAS provides a tool known as the "DCON Utility Pro" which can be used to simplify search, configuration and testing operations for I/O modules, as well as providing the ability to verify the device settings and I/O functions, and can be used on all versions of Windows.

Support DCON and Modbus: DCON Utility Pro can support DCON and Modbus protocol for all ICPDAS and the others modules. It can select multi-options such as BaudRate, Checksum , Format and etc options for search module.

Download the DCON Utility pro from:

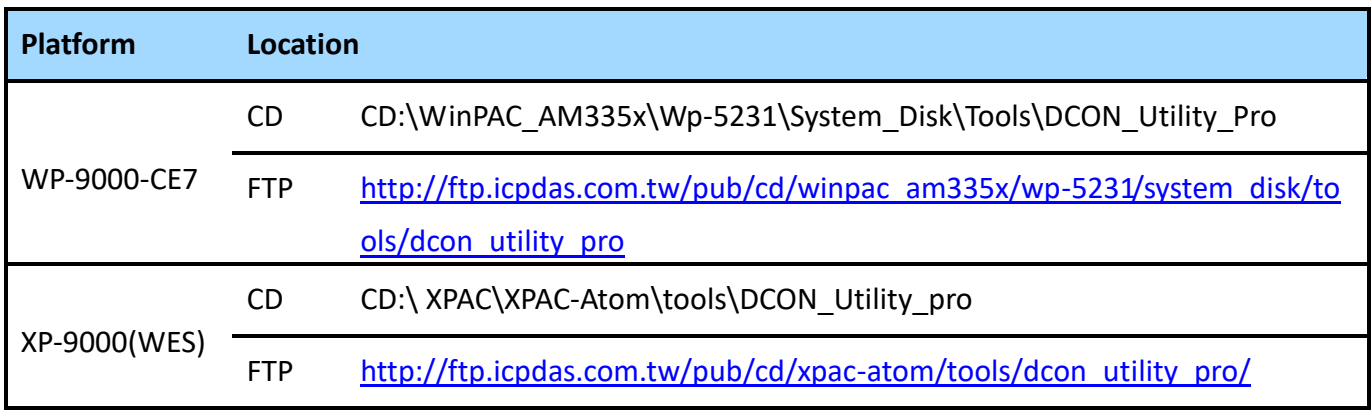

More information about DCON Utility can reference as below link:

[http://ftp.icpdas.com/pub/cd/8000cd/napdos/driver/dcon\\_utility/Manual/DCON\\_Utility\\_Pro\\_usermanu](http://ftp.icpdas.com/pub/cd/8000cd/napdos/driver/dcon_utility/Manual/DCON_Utility_Pro_usermanual_v1.1_20150508.pdf) [al\\_v1.1\\_20150508.pdf](http://ftp.icpdas.com/pub/cd/8000cd/napdos/driver/dcon_utility/Manual/DCON_Utility_Pro_usermanual_v1.1_20150508.pdf)

Follow the procedure described below to test the I-9K DIO module.

**1. Click the button to open "COM Port Option"**

## **2. Select COM Port and format**

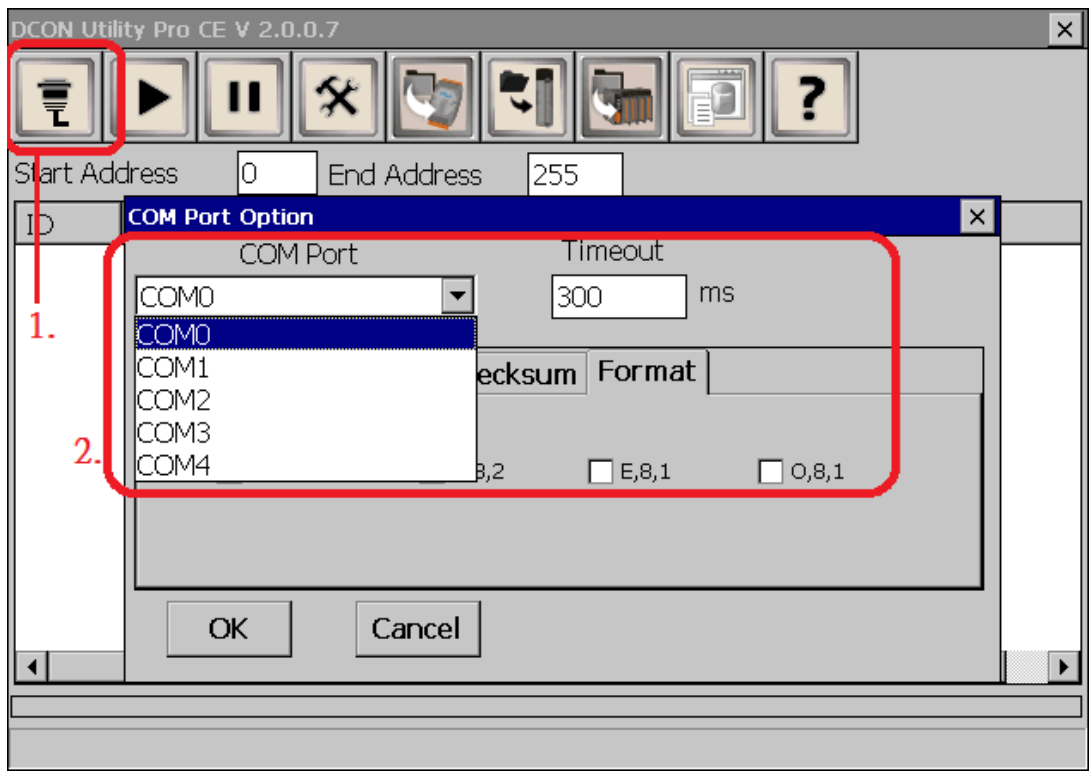

## **3. Click button to start scan Module**

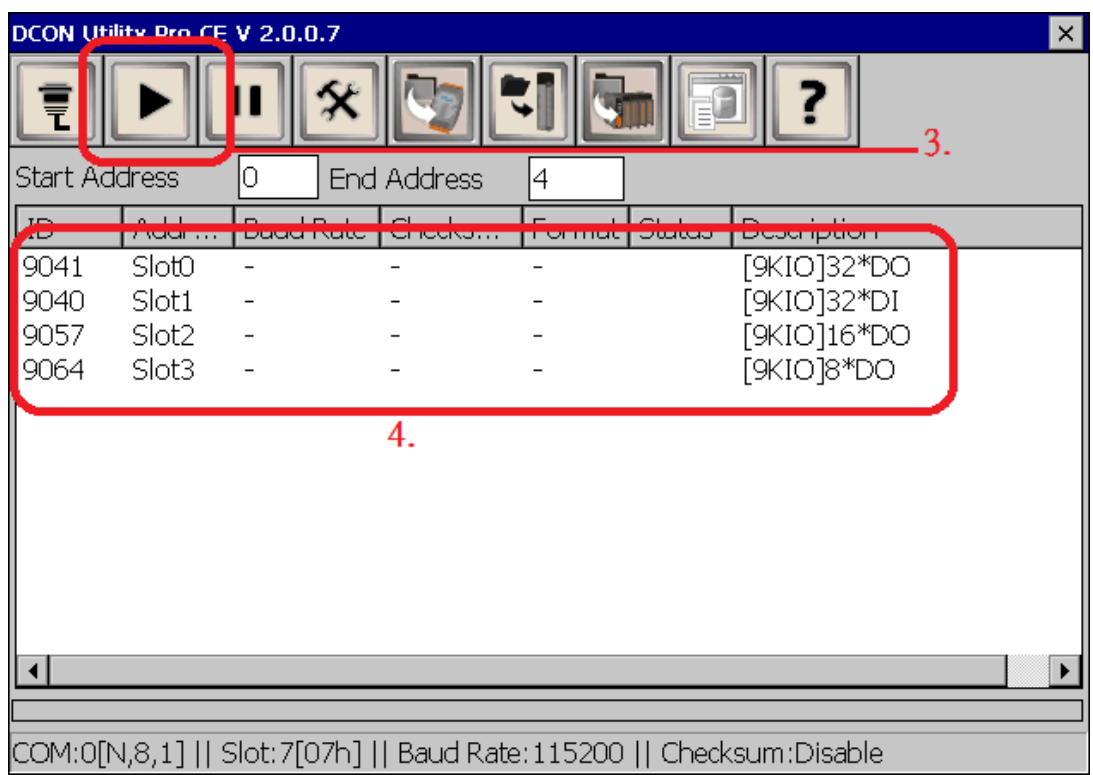

- **4. If any I/O devices are located, they will be displayed in the device list window**
- **5. Double-click the name of the module to open the configuration dialog box**
- **6. Use the DCON Utility Pro to configure the parameters for DIO, Power-on Mode, WDT and others to quickly test all the I-9K DIO functions, as illustrated in the example below**

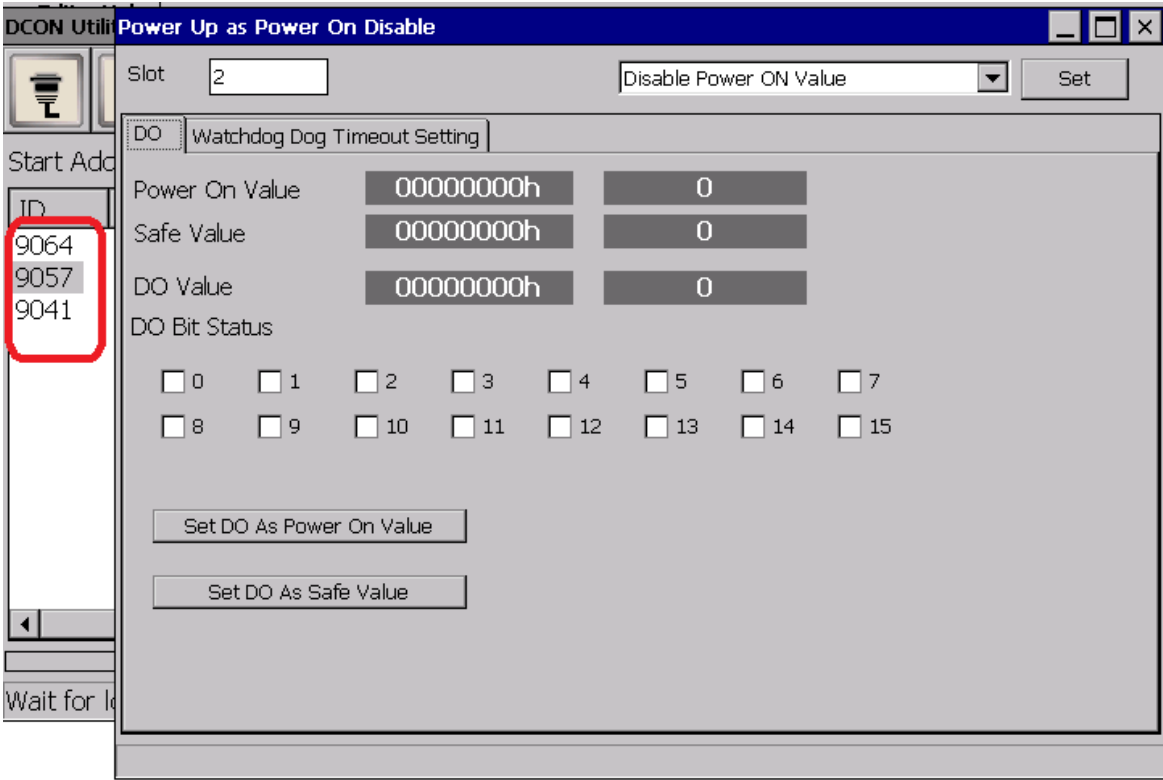

## <span id="page-14-0"></span>**1.5. I-9K DIO module using the API**

ICP DAS provides APIs, libraries and demo programs, including the source code, that allow integration of the I-9K DIO into Windows platforms. For more detailed information regarding the use of these functions, refer to Chapter 4.

The I-9K DO module includes Power-on Mode and Watchdog functions. The three types of Power-on Mode provided by the I-9K DO can be used to prevent unknown errors that might cause the Digital Output from the I-9K DO module to inflict damage on other devices. An introduction to the Power-on Mode is provided in Chapter 2.1.

The I-9K DO module also contains the embedded software Watchdog (WDT) that can be used to prevent problems resulting from host malfunctions. A description of the Watchdog usage and functionality is given in Chapter 2.2

Considering the PAC upgrade and software migration, the number and name for each PACSDK.dll and PACNET.dll function for I-9K module plugged on 9000 PAC series and I-8K module plugged on 8000 PAC series are the same. The benefits of the implementing a unified SDK is that the programs for each platform can be easily migrated.

# <span id="page-15-0"></span>**2. I-9K DO module features**

The I-9K DO module offers the various digital output channels (8/16/32…etcs), each of which features photo-couple isolation, supports sink-type /source-type output using an open collector or relay output. The I-9K DO module includes LED indicators that can be used to monitor the status of the Digital Output channels. 4 kV ESD protection and 3750 Vrms intra-module isolation is provided as standard.

The I-9K DO module integrates over-current, over-voltage and short-circuit functionality. Compared to the I-8K DO module, I-9K DO module has a programmable power-on value and safe value functions, please refer to Chapter 2.1 more for details.

## <span id="page-16-0"></span>**2.1. Power-on Mode**

I-9K DO Module has 3 types of Power-on mode:

Three types of Power-on Mode are provided on the I-9K DO module. Disable Power-on Mode, Power-on Value Mode and Retentive Mode. Below is a description of the conditions in which each mode will apply should an abnormality be encountered that causes the Power-on Mode to be activated:

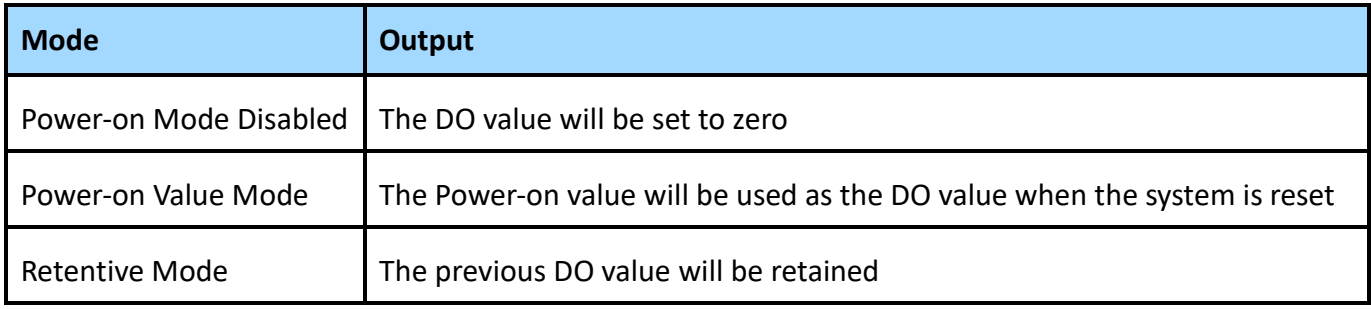

I-9K DO module is reset for any reason, the Digital Output will be activated in Power-on Mode so as to avoid any unknown errors that might cause the Digital Output from the I-9K DO module to inflict damage on other devices. This ensures that the output from the I-9K DO module can be anticipated and guarantees that the output will not damage other devices should the system fail or be reset for any reason.

Note that the I-9K DO module does not support hot plug functionality. When it hot plug on 9000 PAC and 9000 PAC is normal not reset, Power-on Mode will not be affected, it only apply on the others cases caused by PAC power reset and Power-on Mode will be affected

The following is an overview of the DO value that will be set for the I-9K DO module in each of the Power-on Mode conditions:

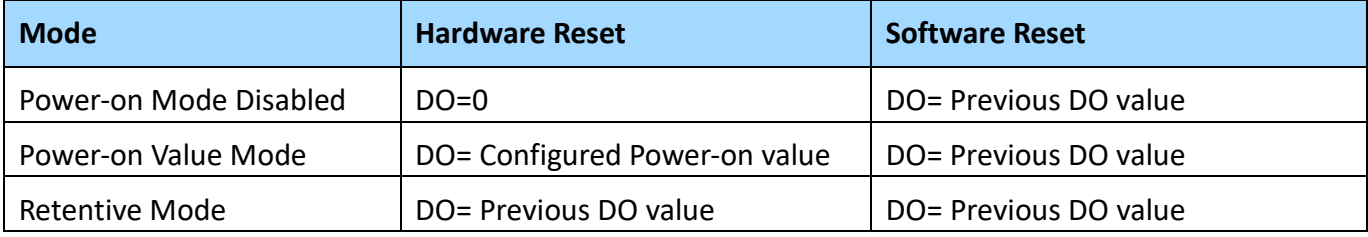

## <span id="page-17-0"></span>**2.1.1. Disable Power-on Mode**

Disable Power-on Mode is used to set DO value to zero after an unknown condition has caused the I-9K DO module to be reset.

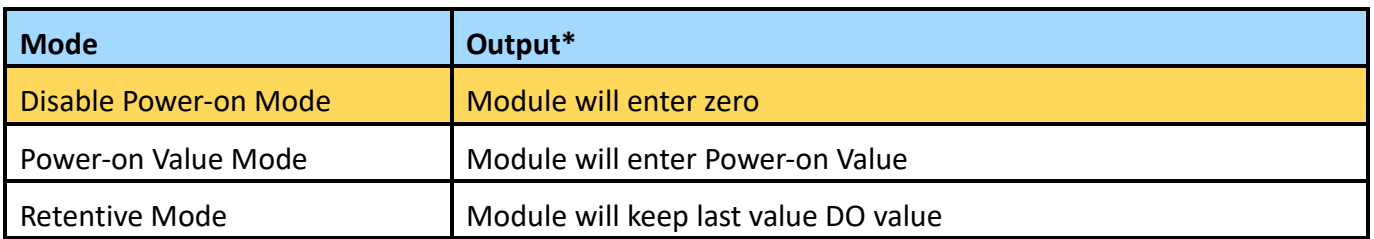

Note:

Above is a description of the conditions in which each mode will apply should an abnormality be encountered that causes the Power-on Mode to be activated:

And I-9K default setting is "Disable Mode", which can be changed to other modes and set the corresponding output value in DCON Utility or PACSDK API.

This section will show you how to use this pattern:

**1. Execute DCON Utility can see default "Disable Power-on Value" setting**

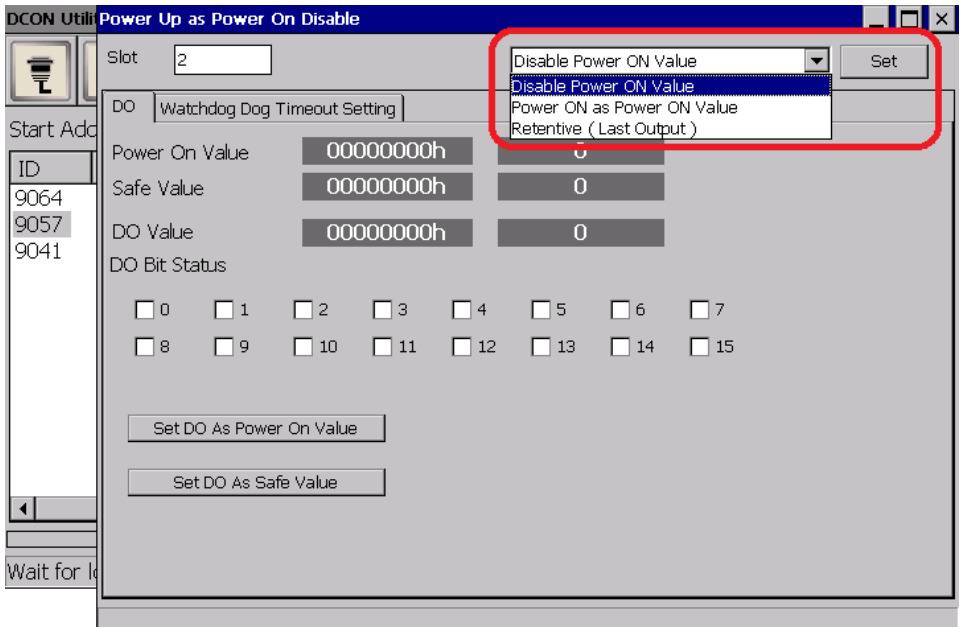

**2. Then you can reboot the system, the module will output nothing when the Power-on**

## <span id="page-18-0"></span>**2.1.2. Power-on Value Mode**

Power-on Value Mode is used to set the DO value to the preconfigured Power-on Value after an unknown condition has caused the I-9K DO module to be reset.

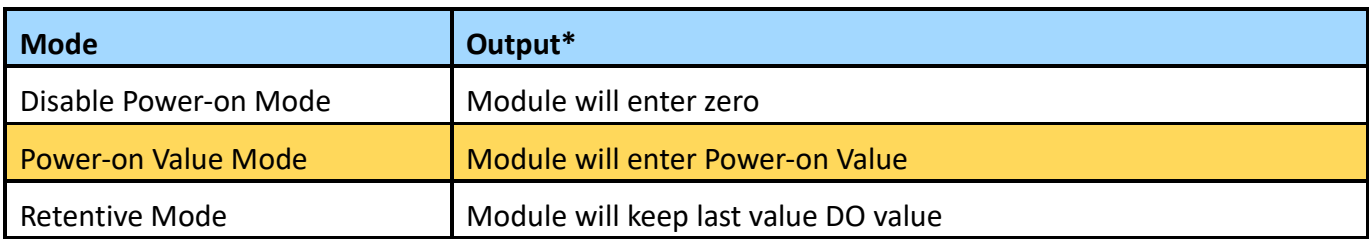

Note:

Above is a description of the conditions in which each mode will apply should an abnormality be encountered that causes the Power-on Mode to be activated:

I-9K Power-on Mode which can be changed to other modes or and set the corresponding output value in DCON Utility or PACSDK API.

This section will show you how to use this pattern:

**1. Execute DCON Utility and go to module form, then select "Power-on as Power-on Value" mode, after that click "Set" button to set**

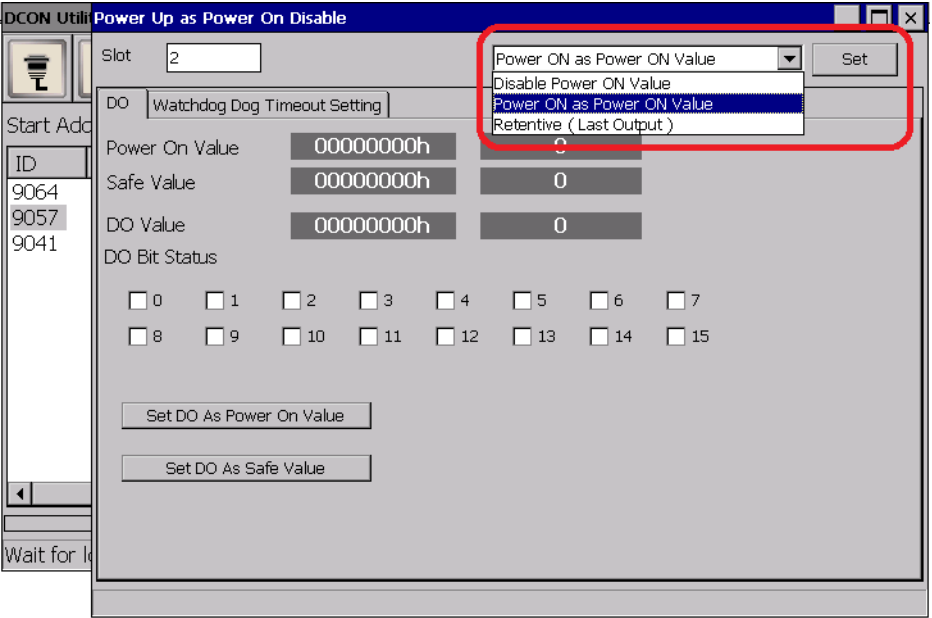

**2. Setting the PowerOnValue, then click "Set Power-on Value" button to set value**

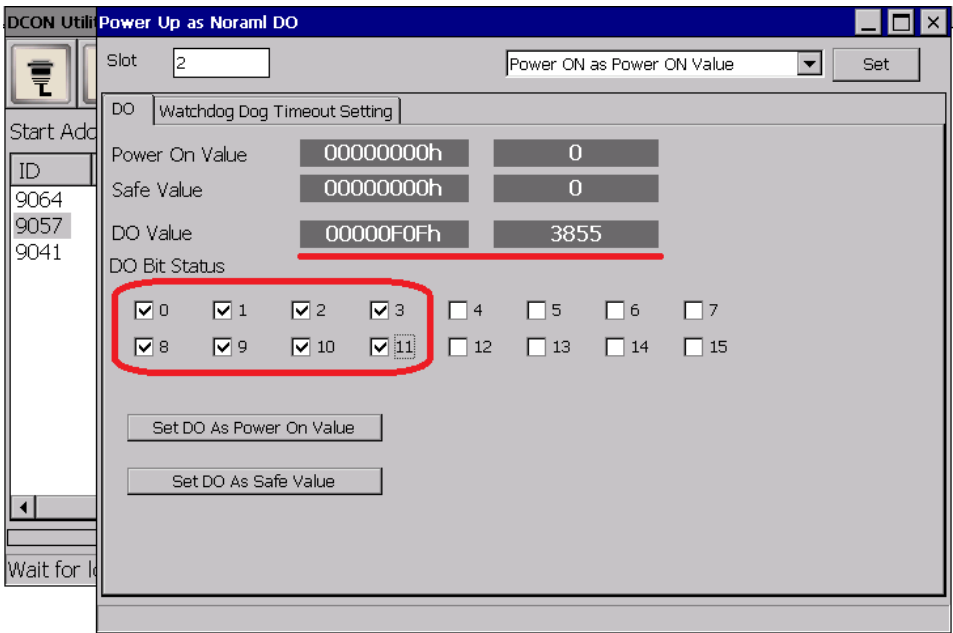

**3. Select "Read Power-on Value" radio button, then the Power-on Value will show**

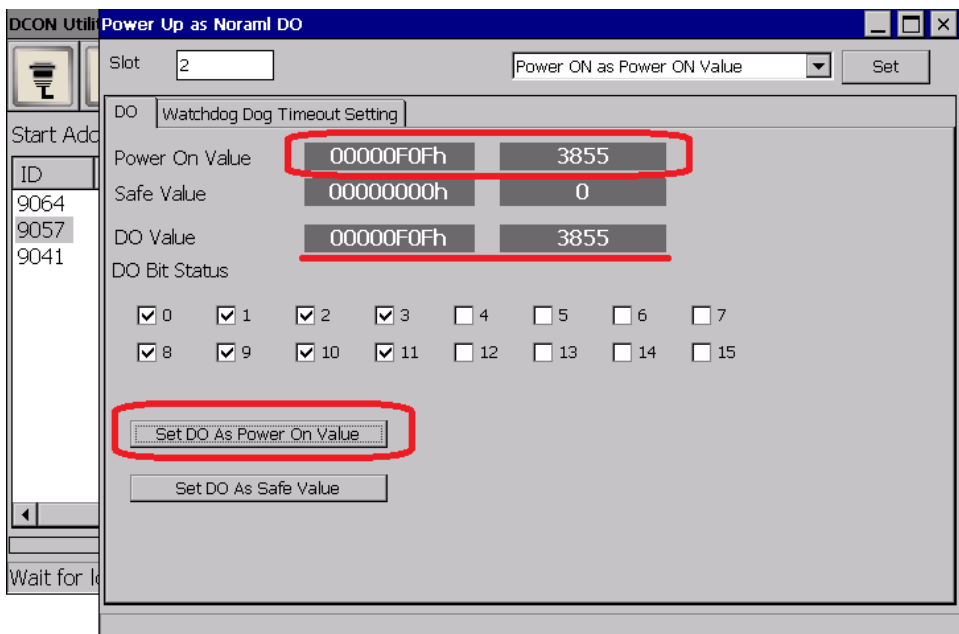

**4. Now you can reboot the system, the module will output the Power-on value when the Power on**

## <span id="page-20-0"></span>**2.1.3. Retentive Mode**

Retentive Mode, is used to ensure that the previous DO value is retained if an unknown condition has caused the I-9K DO module to be reset

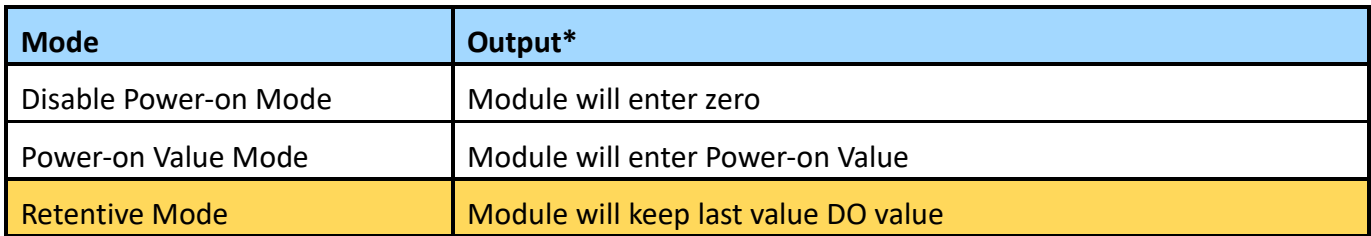

Note:

Above is a description of the conditions in which each mode will apply should an abnormality be encountered that causes the Power-on Mode to be activated:

I-9K Power-on Mode which can be changed to other modes or and set the corresponding output value in DCON Utility or PACSDK API.

This section will show you how to use this pattern:

**1. Execute DCON Utility and go to module form, then select "Battery Backup Last Output" mode, after that click "Set" button to set**

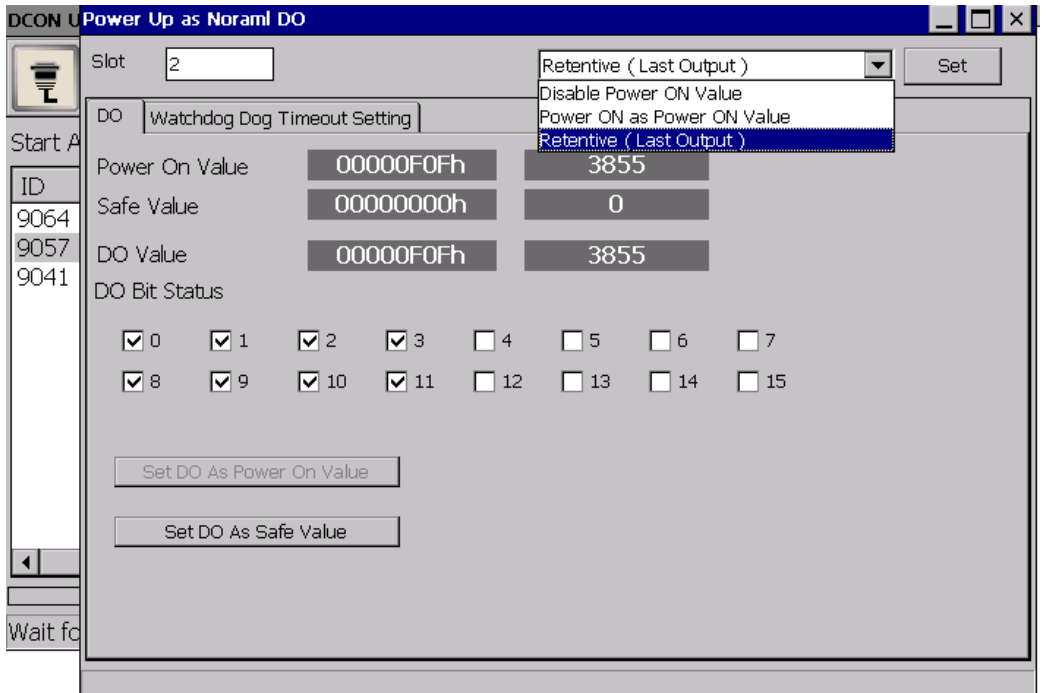

## **2. Now module will remember last output value**

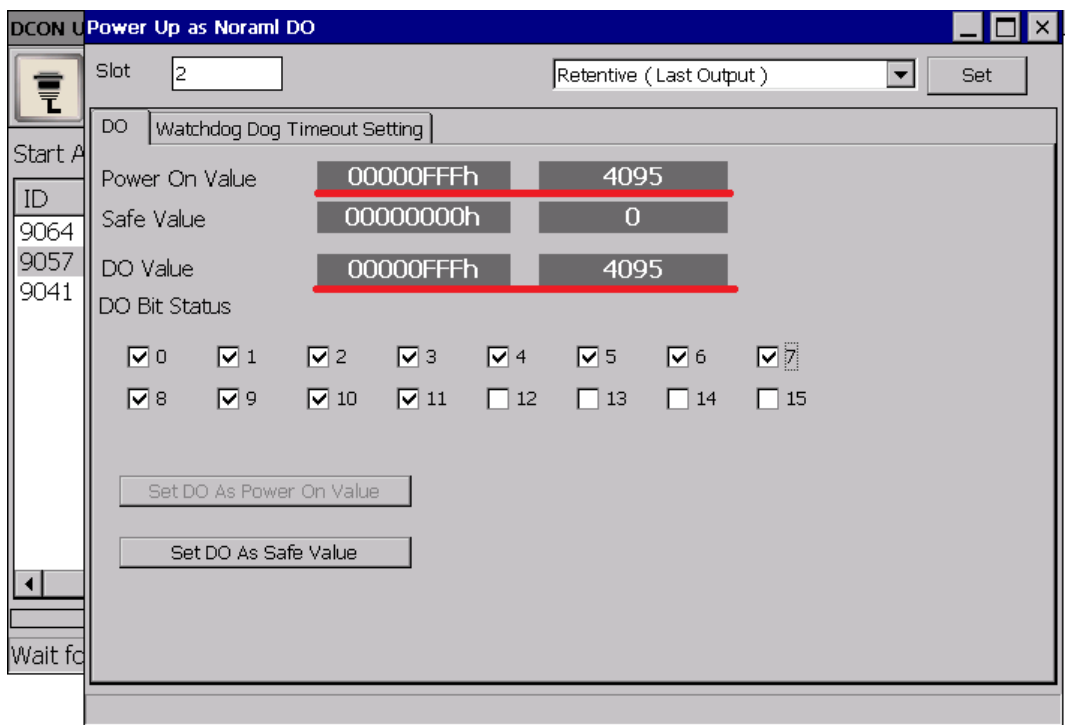

## **3. When the system reboot, the module will out the value that it remember the last output**

# <span id="page-22-0"></span>**2.2. Watchdog & Safe Value**

I-9K DO module equips a Hardware Watchdog (WDT) that monitors the operating status of the module. Its purpose is to prevent problems due to host malfunctions, such as situations where the device is affected by noise, or the program is not stable, etc. When the "refresh WDT" function fails and a Watchdog timeout occurs, all output values on the module will be set to the Safe Value state in order to prevent the controlled target from performing any erroneous operations.

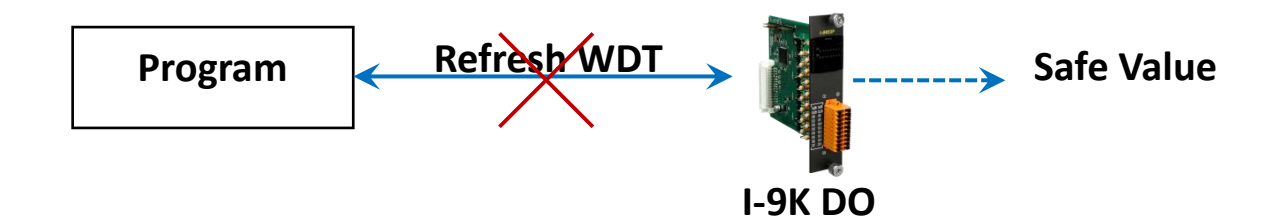

When Watchdog timeout occurs and WDT\_Overwrite = 0, I-9K digital output values will all enter Safe Values, the operation for writing output value will not accept until reset Watchdog. If timeout occurs and WDT Overwrite = 1, writing output value will be accept and Watchdog will be reset by writing output value.

Watchdog operations include basic management operations, such as turning on and refreshing. The following topics describe how you can operate watchdog programmatically using the watchdog functions.

When module is reset, the Watchdog status will be disabled, user need to set it again.

## <span id="page-23-0"></span>**2.2.1. I-9K DO Watchdog procedure**

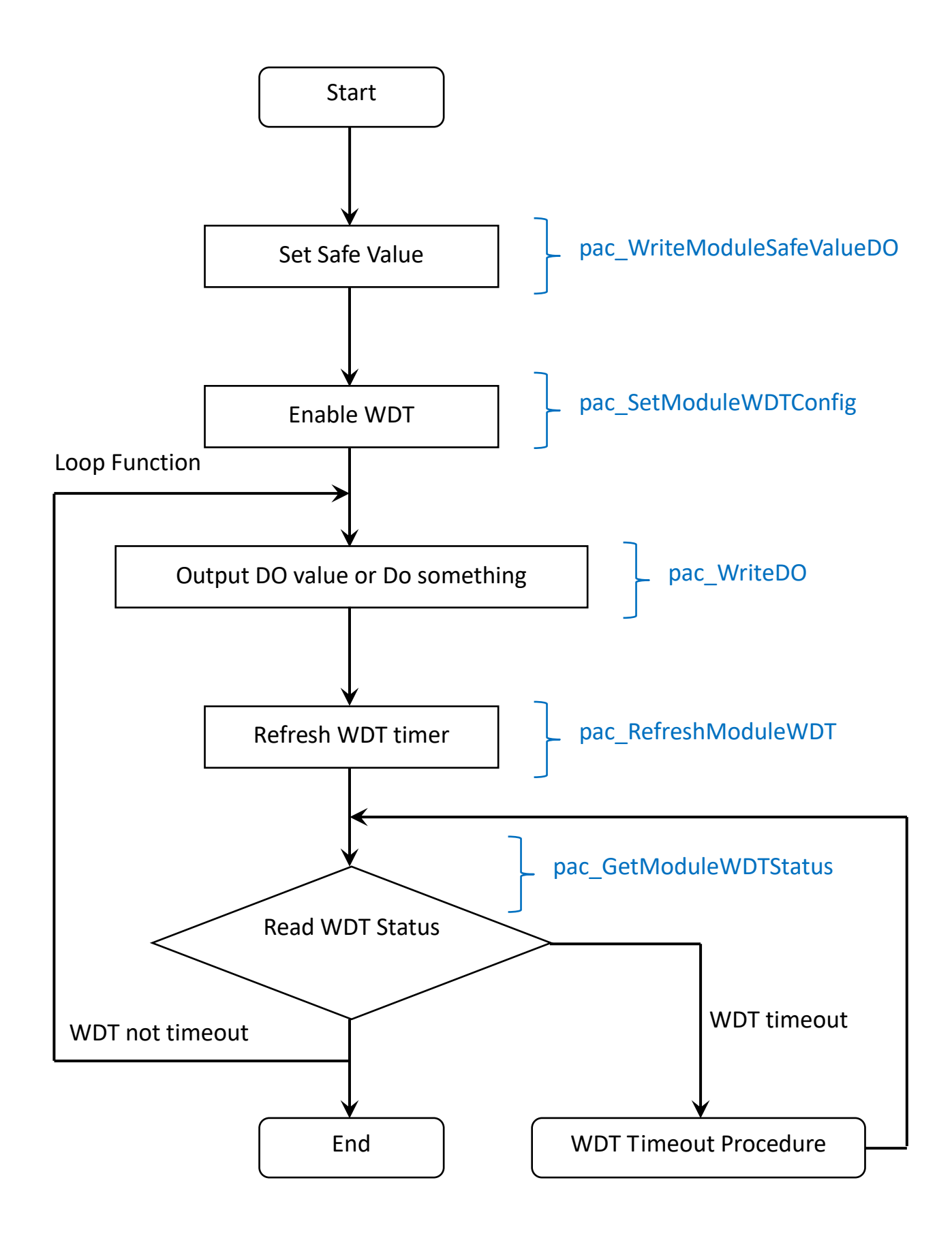

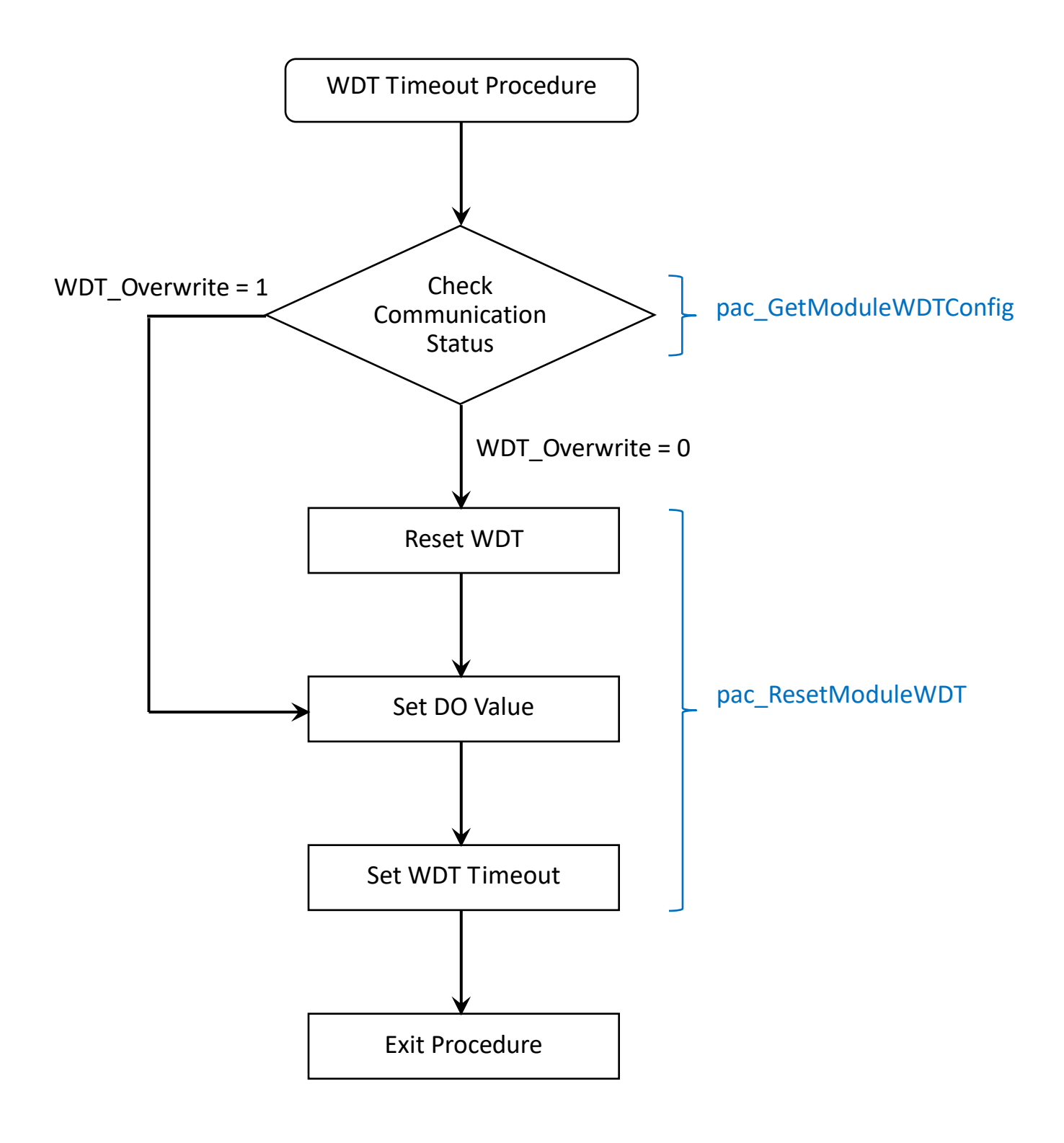

# <span id="page-25-0"></span>**2.2.2. Operate Watchdog & Safe Value**

Here show the easy way to use watchdog and how the safe value work by using DCON utility Pro.

 $\overline{\mathsf{x}}$ 

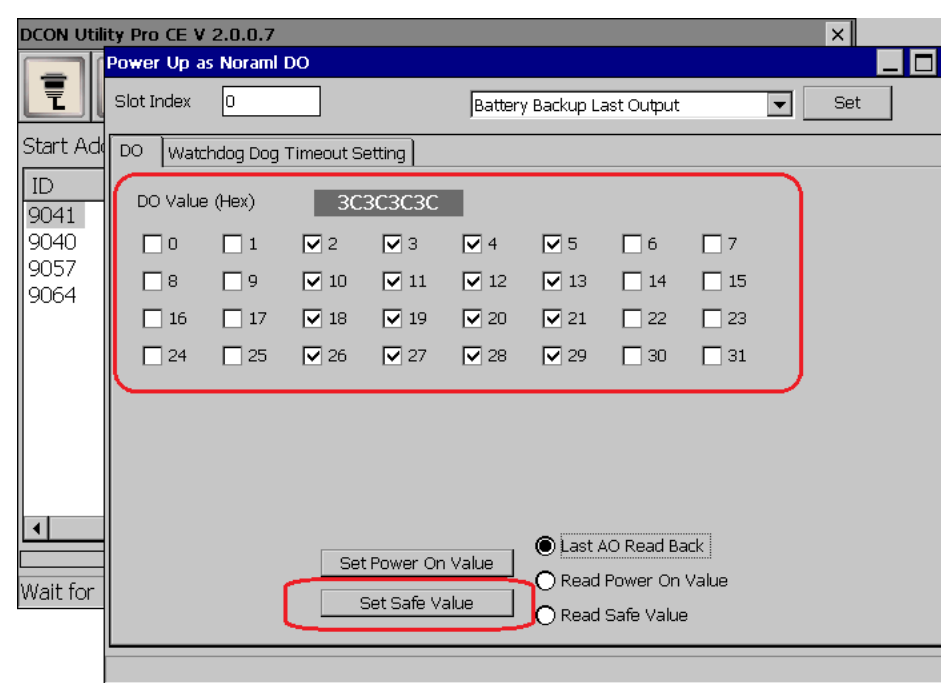

## **1. Setting the output value then click "Set Safe Value"**

## **2. Click "Read Safe Value" to check value is right**

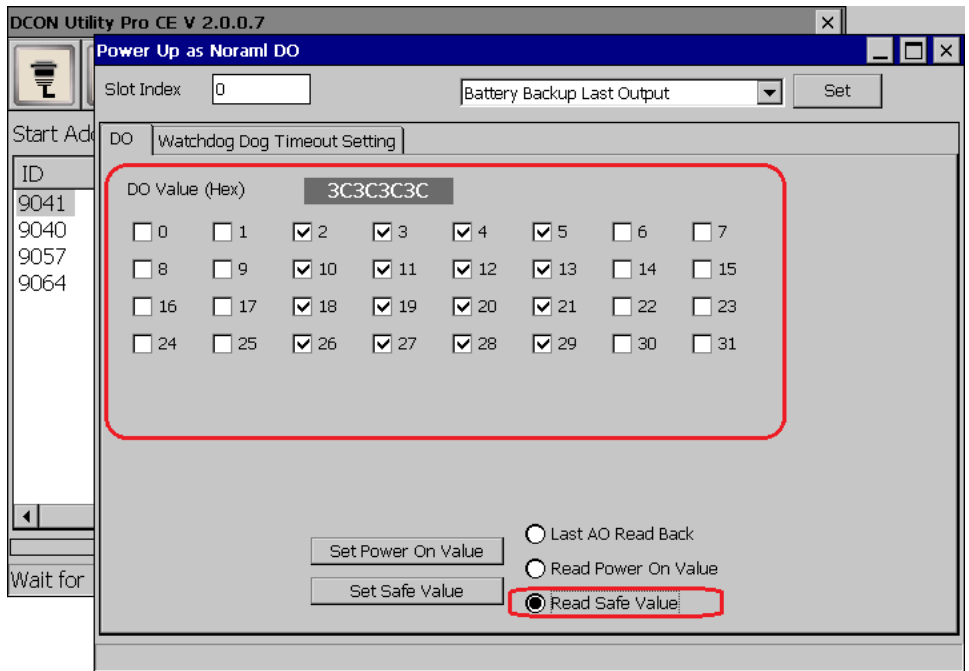

**3. Choice "Watchdog Timeout Setting" page, this page can setting enable/disable watchdog, Watchdog timeout second, overwrite when timeout**

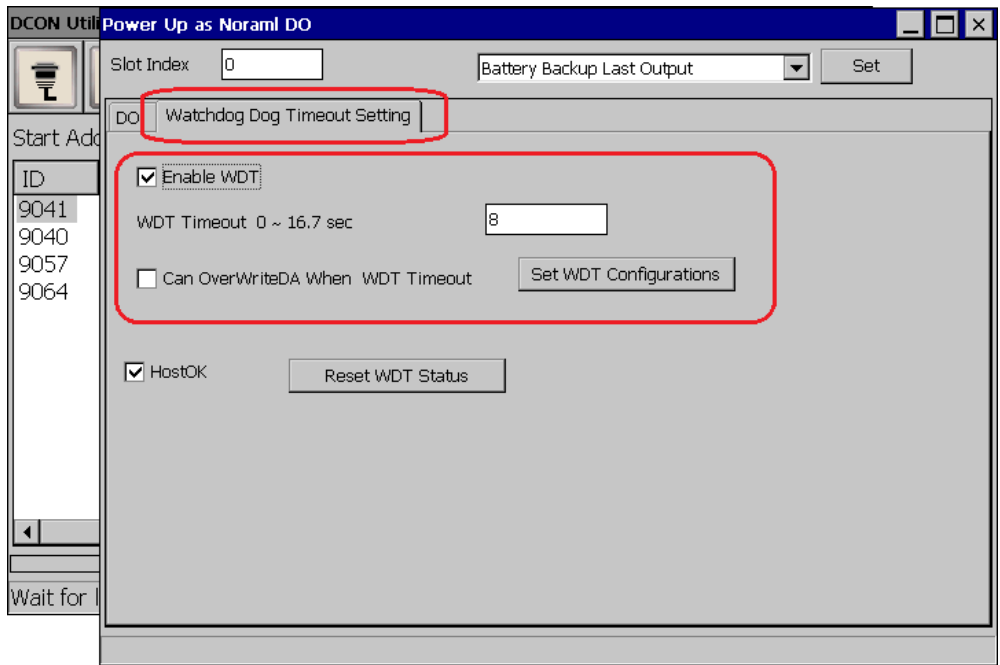

**4. After setting, click "Set WDT Configurations" to save setting and the Watchdog will start counting until timeout or reset. If WDT timeout, system will reboot without power off, then the module will out save value. But if click "Reset WDT Status" before timeout, then the watchdog will recalculate**

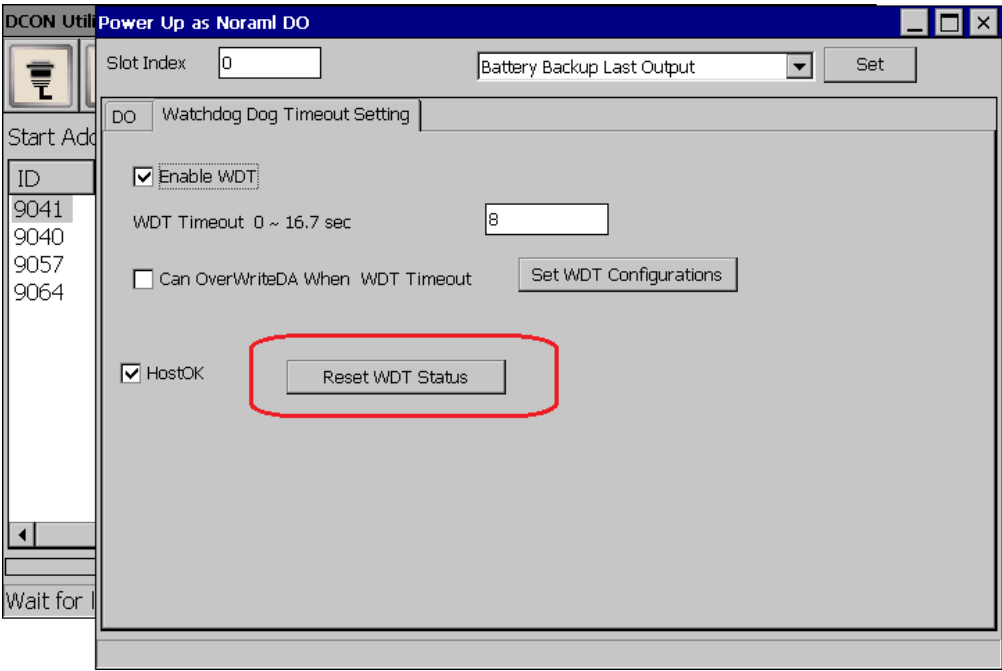

**5. If "Can OverwriteDA When WDT Timeout" didn't set to WDT configuration, then the module can't** 

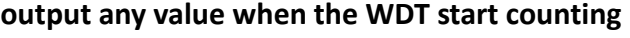

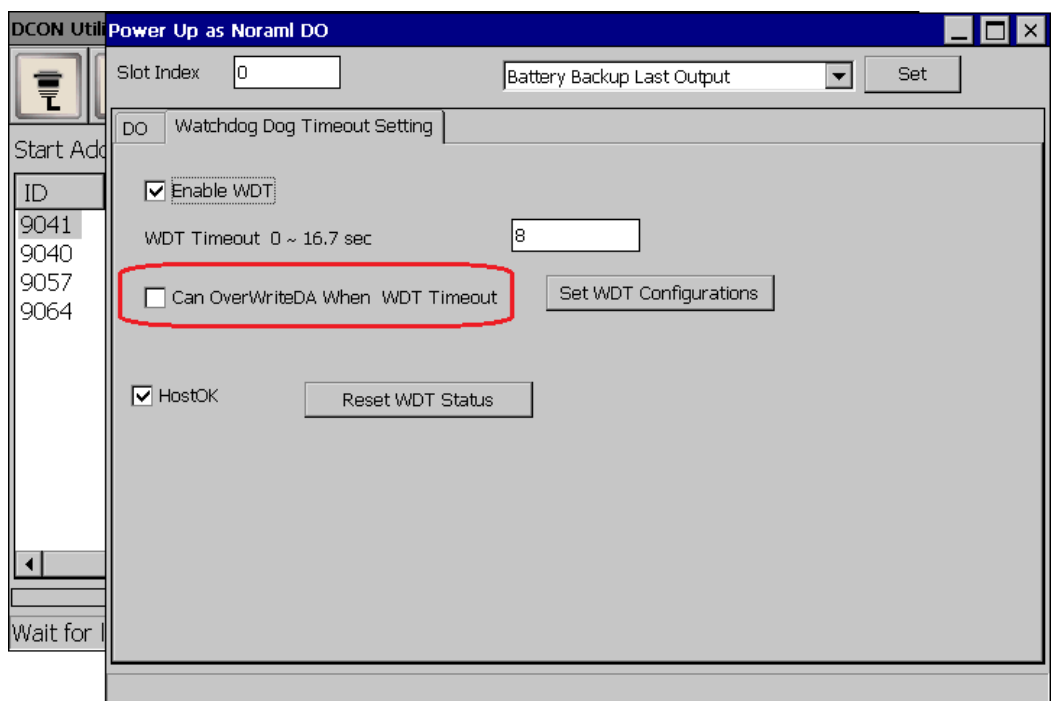

# <span id="page-28-0"></span>**2.3. I-9K DO module usage scenarios**

I-9K DO module must be plugged into the 9000 PAC series and the module can function properly. Two type of Watchdog also supported for 9000 PAC series and they are a built-in hardware circuit to monitor the operation of the system and will reset the system if a failure occurs in the hardware or the software.

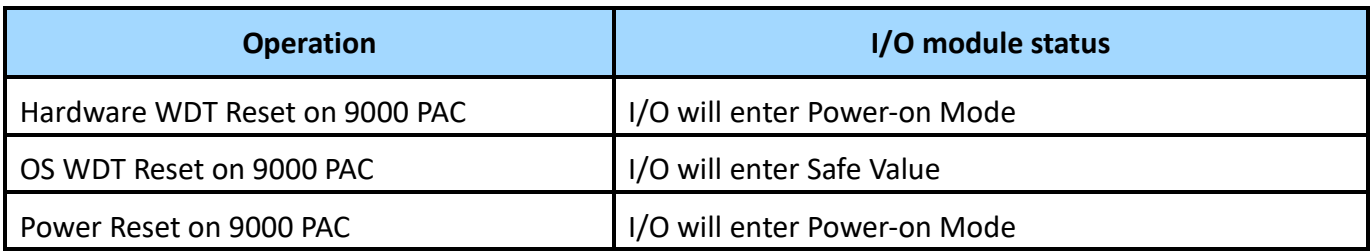

**Scenario 1: Module WDT + PAC's OS WDT**

If the PAC system encounters an event that causes it to become unresponsive for any reason, the I-9K DO WDT and the OS WDT provided by 9000 PAC series can be used in combination, thereby preventing the system from hang becoming unresponsive, which may cause the Digital Output to be uncontrolled and result in damage to the device. The OS WDT on the 9000 PAC series will reset the PAC to solve the unresponsiveness problem, and then the Safe Value will be set for the I-9K DO module to prevent the DO from becoming uncontrolled.

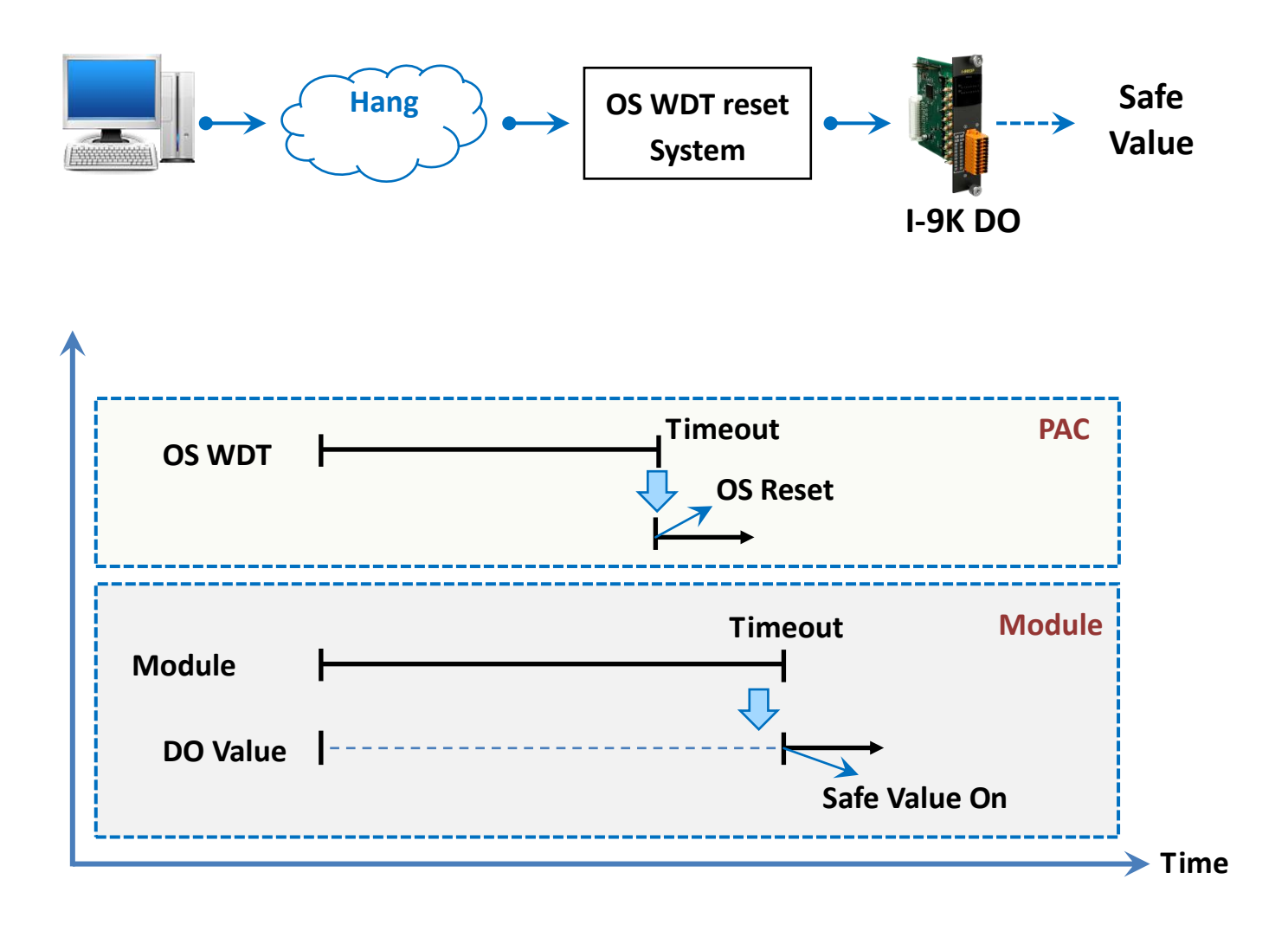

#### **Scenario 2: Module WDT + PAC's Hardware WDT**

PAC is equipped with dual watchdog. Hardware WDT is another electronic timer which also built-in hardware circuit to monitor the operation of the system and will reset the system if a failure occurs in the hardware or the software. The difference between OS WDT and Hardware WDT is that the backplane of PAC will be reset while Hardware WDT timeout occurs. All module plugged on the slot of the backplane will be also reset and the power-on value will be output for I-9K DO module. In practical scenarios, the Hardware WDT timeout value is set longer than OS WDT to prevent the OS WDT still fails to start. The Hardware WDT acts as PAC's second line of defense.

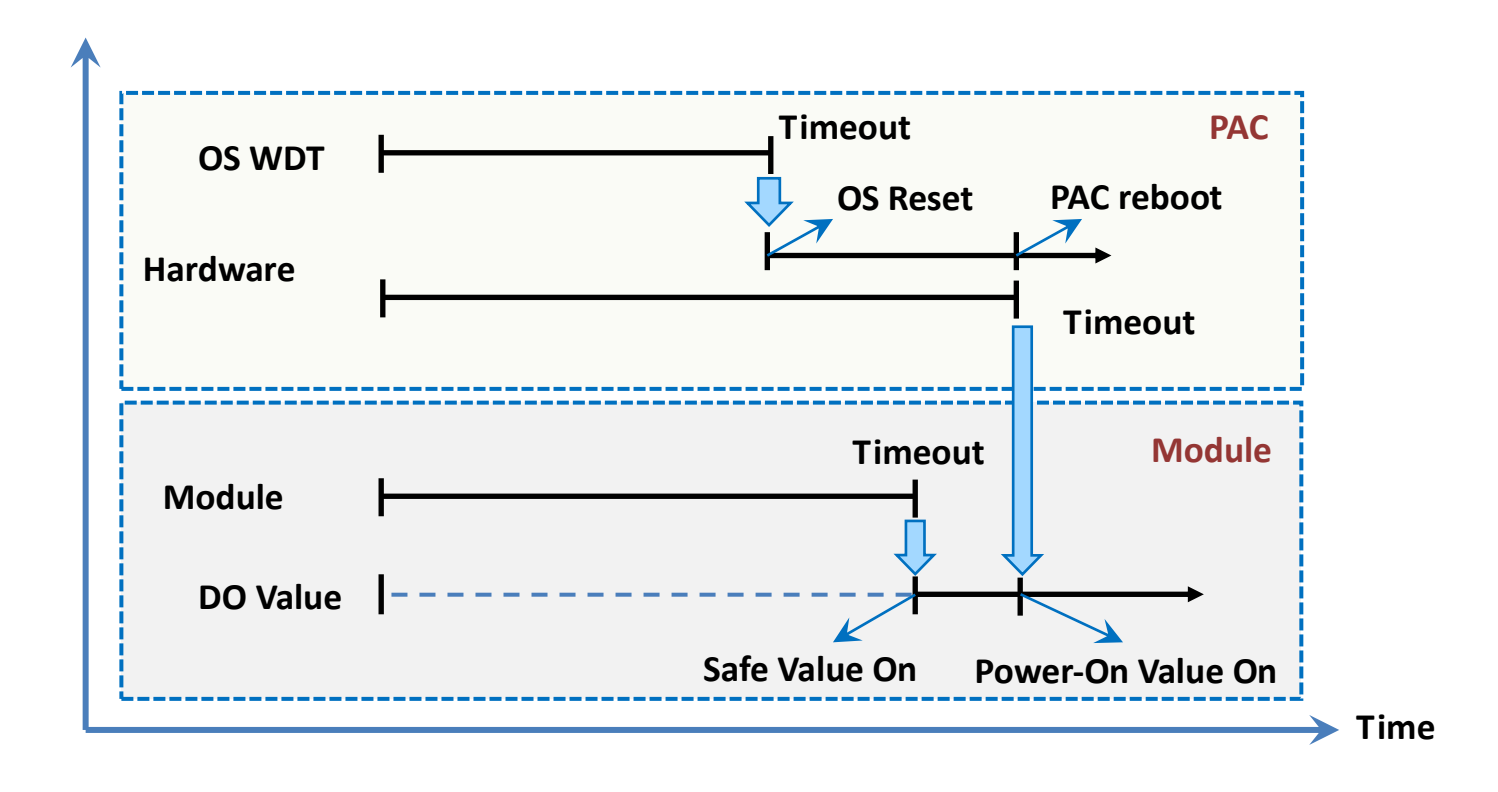

User can use pac\_EnableWatchDog (int wdt, DWORD value) function of PACSDK library to set Hardware WDT or software WDT enabled/disabled on 9000 PAC series.

Wdt =0; for OS WDT (PAC WDT OS) enable.

Wdt =1; for Hardware WDT (PAC WDT HW) enable.

**PAC\_WDT\_HW** and **PAC\_WDT\_OS** are different definitions of the names, both watchdogs with electronic timer, monitor module and hardware reset circuit

# <span id="page-31-0"></span>**3. I-9K DI module features**

The I-9K DI module offers the various digital Input channels (8/16/32…etcs), each channel features photo-couple isolation and can be eithers sink-type /source-type input, selectable by wiring.

The I-9K DI module includes LED indicators are provided for monitoring DI channel status, together with 4 kV ESD protection and 3750 VDC intra-module isolation.

Compared to the I-8K DI module, I-9K DI module has the digital input low pass filter function.

### **Digital Input Low Pass Filter specification**

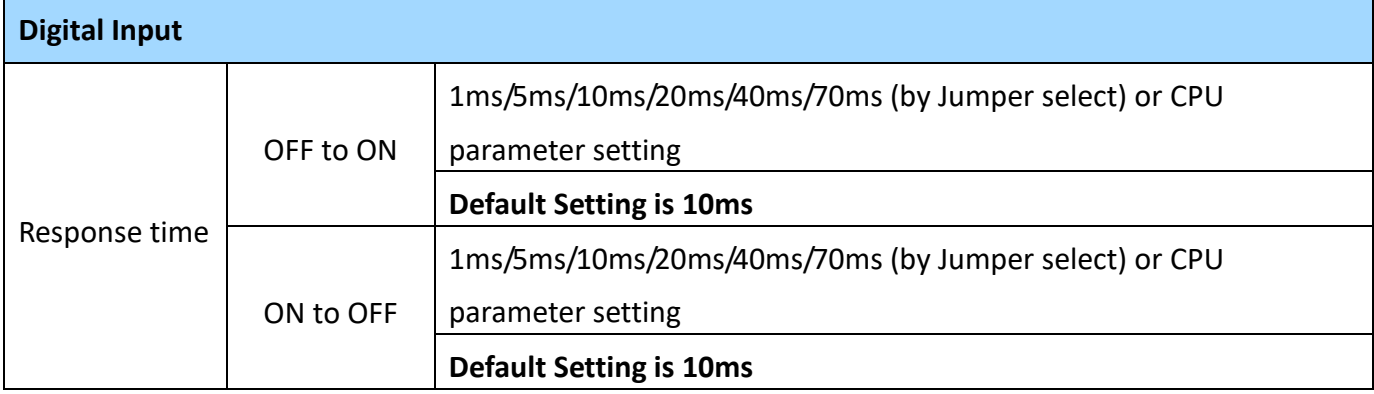

### **Low Pass Filter Selection**

- 1. Setting by Hardware (1ms/5ms/10ms/20ms/40ms/70ms by Jumper select)
- 2. Setting by Software (Set Jumper position to CPU)

The default low pass filter setting of I-9K DI module is 10ms, which can be changed to other modes and set the corresponding output value in DCON Utility or PACSDK API.

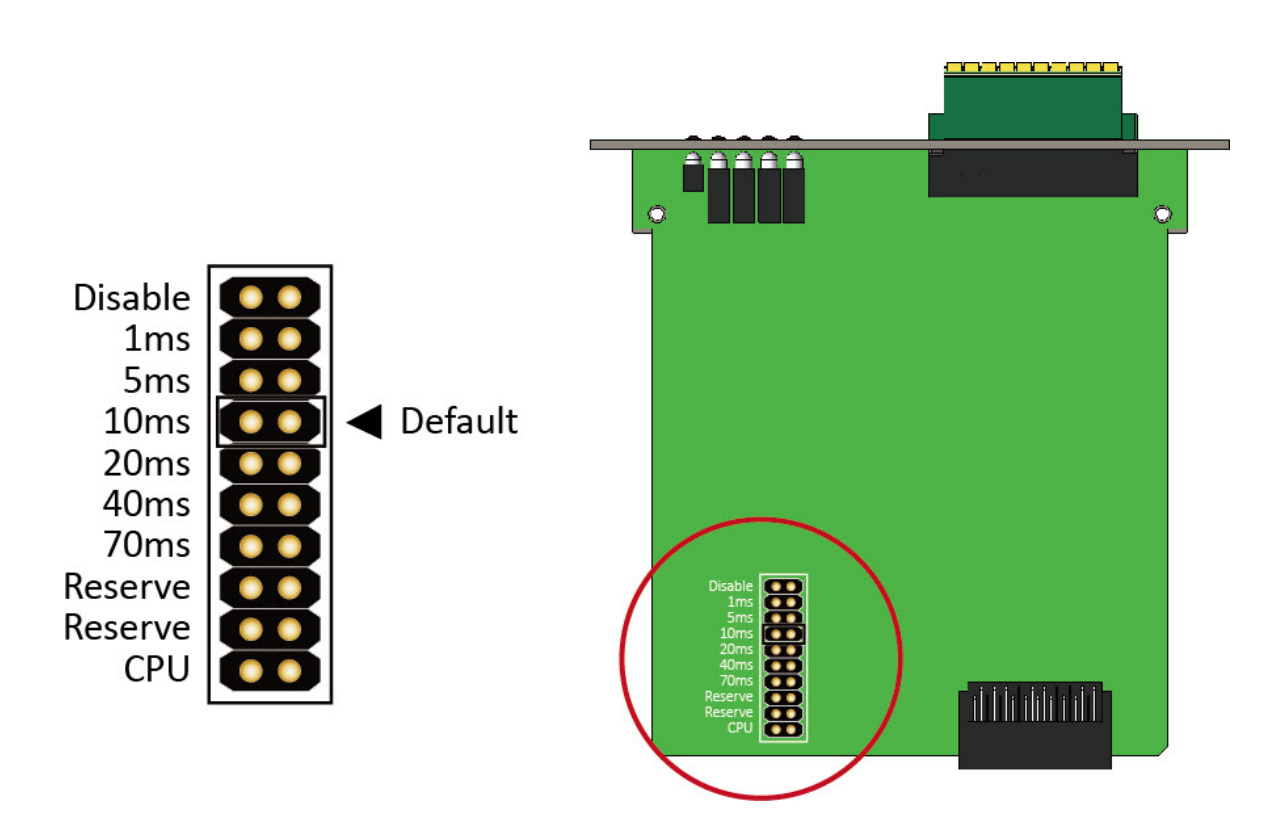

# <span id="page-33-0"></span>**4. API References**

ICPDAS supplies a range of C/C++ API functions for the I-9K DIO module. When developing a custom program, refer to PACSDK.h/PACSDK.lib/PACSDK.dll, or the API functions described in the following sections for more detailed information.

ICPDAS also supplies a range of C# function that can be used to develop custom .NET programs. These functions are ported from the relevant C/C++ functions. For more information related to the .NET functions, refer to the PACNET.DLL file.

More details of where to find the relevant libraries and files, and refer to Chapter 1.3. Location of the Demo and Library Programs.

# <span id="page-34-0"></span>**4.1. Function List**

The common API functions of 9K DIO Module list as below table. Detailed information related to individual functions can be found in the following sections.

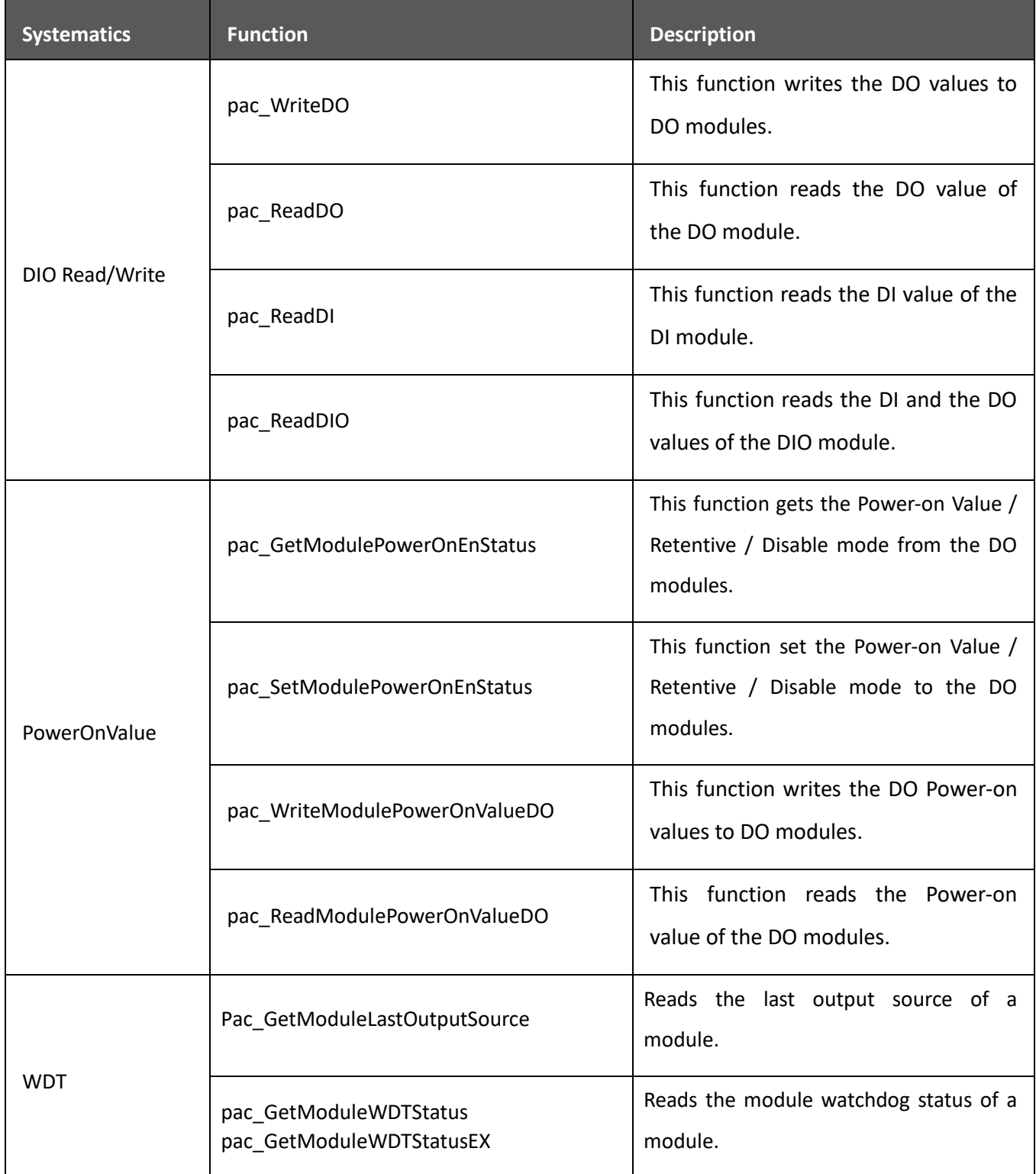

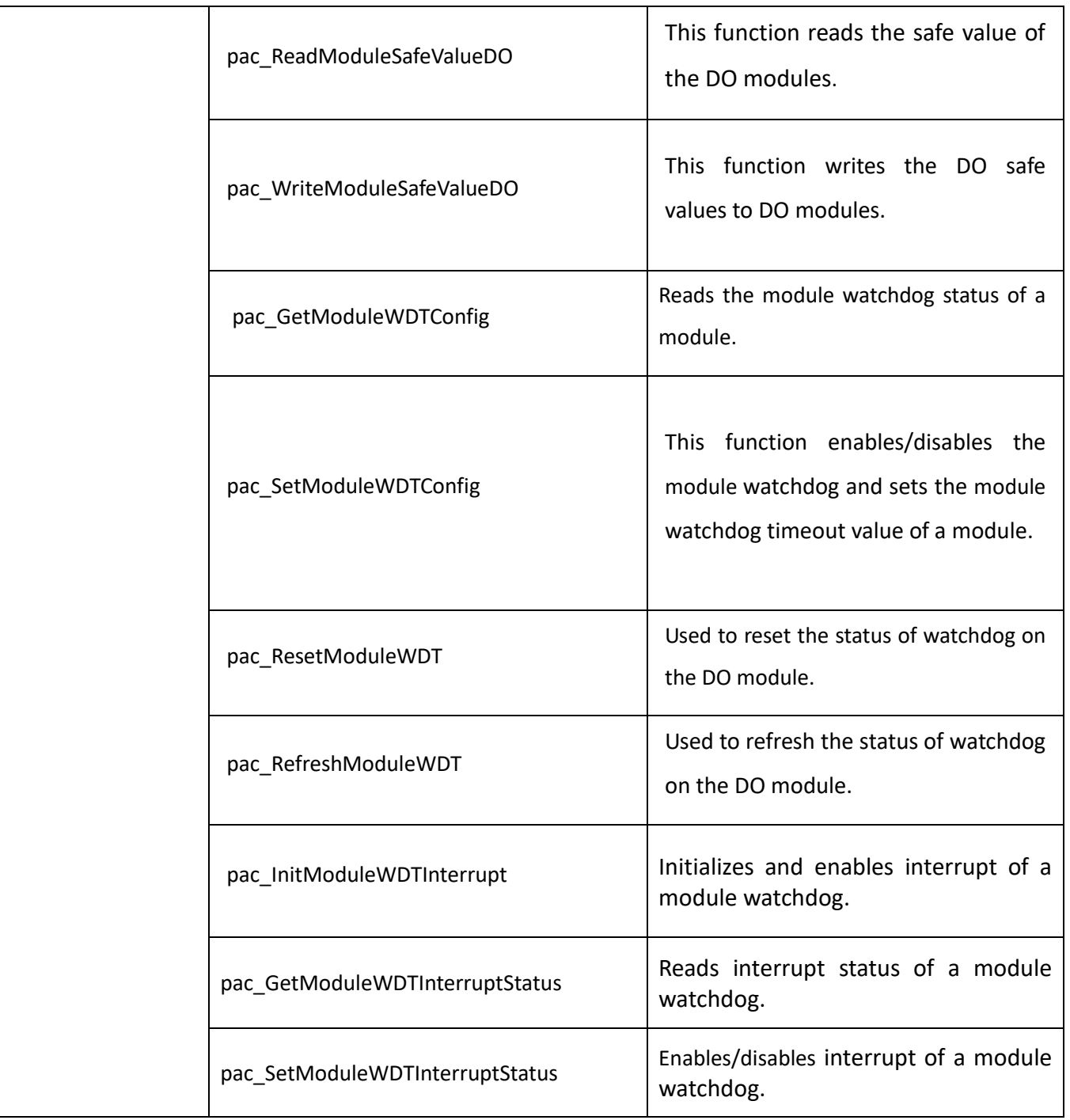
# **4.2. pac\_WriteDO**

This function writes the DO values to DO modules.

#### **Syntax**

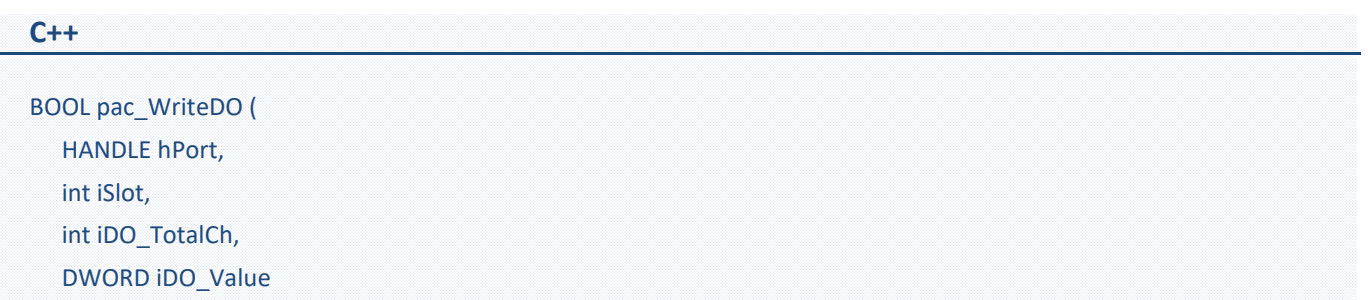

);

#### **Parameters**

#### *hPort*

[in] The serial port HANDLE opened by uart Open(), if the module is 97k modules plugged in local slot.

0, if the module is 9k modules plugged in local slot.

## *iSlot*

[in] The slot in which module is to receive the command. Default is local.

If the IO module is remote, please use the macro, PAC\_REMOTE\_IO(0...255).

## *iDO\_TotalCh*

[in] The total number of DO channels of the DO modules.

## *iDO\_Value*

[in] A 8-digit hexadecimal value, where bit 0 corresponds to DO0, bit 31 corresponds to DO31, etc. When the bit is 1, it denotes that the digital output channel is on, and 0 denotes that the digital output channel is off.

#### **Return Value**

If the function succeeds, the return value is TRUE.

If the function fails, the return value is FALSE.

#### **Example**

## **[C]**

// If the module is 9k local int iDO\_TotalCh = 8; Int iSlot=1; DWORD IDO Value = 4;  $//$  turn on the channel two BOOL ret = pac\_WriteDO(0, iSlot, iDO\_TotalCh, iDO\_Value);

## **[C#]**

// If the module is 9k local int iDO TotalCh =  $8$ ; Int iSlot=1; uint iDO\_Value = 4;  $//$  turn on the channel two bool ret = PACNET.IO.WriteDO( 0, iSlot, iDO\_TotalCh, iDO\_Value);

## **Remarks**

## **4.3. pac\_ReadDo**

This function reads the DO value of the DO module.

#### **Syntax**

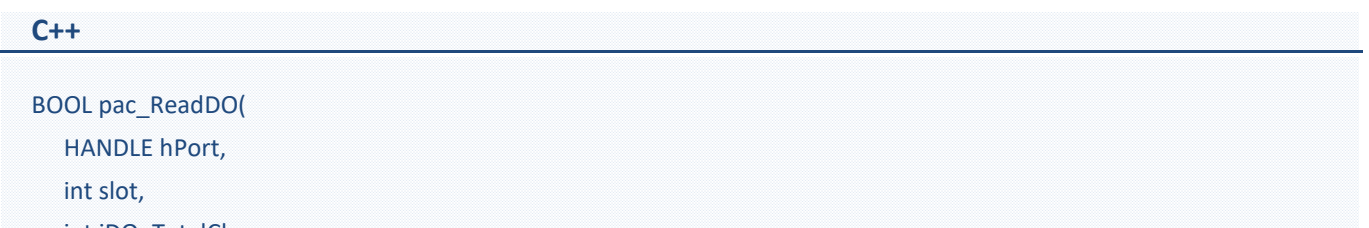

int iDO\_TotalCh, DWORD \*lDO\_Value );

#### **Parameters**

## *hPort*

[in] The serial port HANDLE opened by uart Open(), if the module is 97k modules plugged in local slot.

0, if the module is 9k modules plugged in local slot.

## *iSlot*

[in] The slot in which module is to receive the command. Default is local.

If the IO module is remote, please use the macro,

PAC\_REMOTE\_IO(0...255).

## *iDO\_TotalCh*

[in] The total number of DO channels of the DO modules.

## *lDO\_Value*

[in] The pointer of the DO value to read from the DO module.

#### **Return Value**

If the function succeeds, the return value is TRUE.

#### **Example**

## **[C]**

// If the module is 9k local

BYTE slot = 1; int iTotal channel =  $8;$ DWORD iDo\_value; BOOL ret = pac\_ReadDO(0, slot , iTotal\_channel , &iDo\_value );

## **[C#]**

## // If the module is 9k local

byte slot  $= 1$ ; int iTotal\_channel = 8; uint iDo\_value; bool ret = PACNET.IO.ReadDO(0, slot , iTotal\_channel , ref iDo\_value );

#### **Remarks**

# **4.4. pac\_ReadDI**

This function reads the DI value of the DI module.

#### **Syntax**

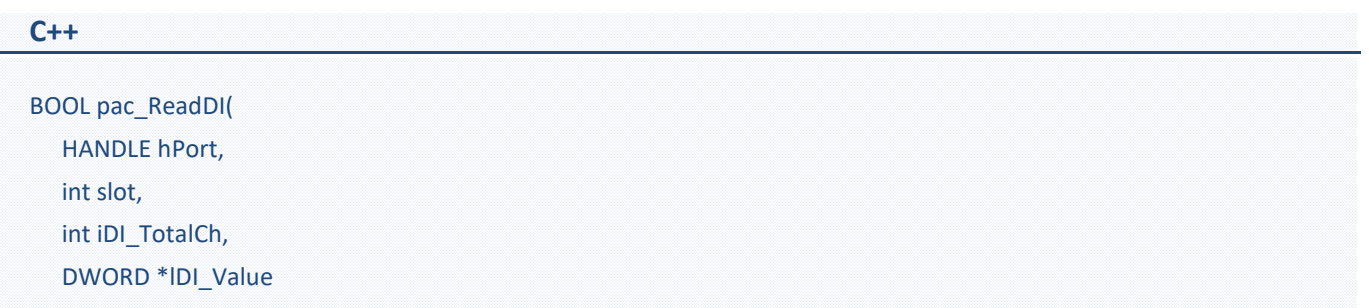

#### );

#### **Parameters**

## *hPort*

[in] The serial port HANDLE opened by uart Open(), if the module is 97k modules plugged in local slot.

0, if the module is 9k modules plugged in local slot.

## *iSlot*

[in] The slot in which module is to receive the command. Default is local.

If the IO module is remote, please use the macro, PAC\_REMOTE\_IO(0...255).

## *iDI\_TotalCh*

[in] The total channels of the DI module.

## *lDI\_Value*

[out] The pointer to DI value to read back.

#### **Return Value**

If the function succeeds, the return value is TRUE.

#### **Example**

## **[C]**

// If the module is 9k local

BYTE iSlot = 2; int iDI TotalCh =  $8;$ DWORD lDI\_Value; BOOL iRet = pac\_ReadDI(0, iSlot, iDI\_TotalCh, &lDI\_Value);

## **[C#]**

## // If the module is 9k local

byte  $i$ Slot = 2; int iDI\_TotalCh = 8; uint lDI\_Value; bool iRet = PACNET.IO.ReadDI(0, iSlot, iDI\_TotalCh, ref lDI\_Value);

#### **Remarks**

# **4.5. pac\_ReadDIO**

This function reads the DI and the DO values of the DIO module.

#### **Syntax**

# **C++ for pac\_ReadDIO** BOOL pac\_ReadDIO( HANDLE hPort, int slot, int iDI\_TotalCh, int iDO\_TotalCh, DWORD\* lDI\_Value, DWORD\* lDO\_Value );

#### **Parameters**

### *hPort*

[in] The serial port HANDLE opened by uart\_Open(), if the module is 97k modules in local.

0, if the module is 9k modules in local.

## *iSlot*

[in] The slot in which module is to receive the command. Default is local.

If the IO module is remote, please use the macro, PAC\_REMOTE\_IO(0...255).

## *iDI\_TotalCh*

[in] The total number of DI channels of the DIO module.

## *iDO\_TotalCh*

[in] The total number of DO channels of the DIO module.

## *lDI\_Value*

[out] The pointer to the value of DI read back.

## *lDO\_Value*

[out] The pointers to the value of DO read back.

#### **Return Value**

If the function succeeds, the return value is TRUE.

If the function fails, the return value is FALSE.

#### **Examples**

### **[C]**

**Example 1:** // If the module is 9k local BYTE iSlot=1; int iDI\_TotalCh=8; int iDO\_TotalCh=8; DWORD lDI\_Value; DWORD lDO\_Value; BOOL iRet = pac\_ReadDIO(0, iSlot,iDI\_TotalCh, iDO\_TotalCh, &lDI\_Value, &lDO\_Value);

## **[C#]**

// If the module is 9k local byte iSlot=1; int iDI\_TotalCh=8; int iDO\_TotalCh=8; uint lDI\_Value; uint lDO\_Value; bool iRet = PACNET.IO.ReadDIO(0, iSlot,iDI\_TotalCh, iDO\_TotalCh, ref lDI\_Value, ref lDO\_Value);

#### **Remarks**

# **4.6. pac\_GetModulePowerOnEnStatus**

This function is used to get the current Power-on mode from the DO modules. [Only used for I-9K DO/I-8041RW module]

#### **Syntax**

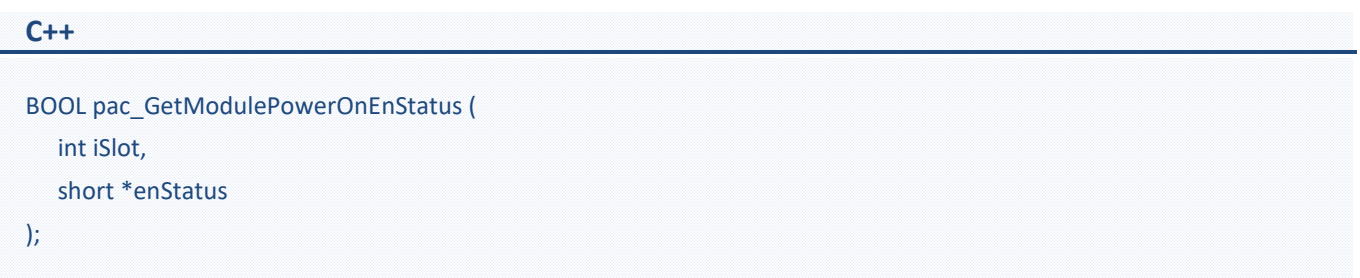

#### **Parameters**

#### *iSlot*

[in] The slot in which module is to receive the command. Specifies the slot number (0 - 7)

### *enStatus*

[out] Get the module Power-on mode.

- 0: Disable Power-on value and Retentive Mode.
- 1: Enable Power-on value Mode.
- 2: Enable Retentive Mode.

#### **Return Value**

- If the function succeeds, the return value is TRUE.
- If the function fails, the return value is FALSE.

### **Example**

## **[C]**

int iSlot = 0; short get\_mode = 0; pac\_GetModulePowerOnEnStatus(iSlot, &get\_mode);

## **[C#]**

Int iSlot =  $0;$ Short get\_mode = 0; pac\_GetModulePowerOnEnStatus(iSlot, ref get\_mode);

# **4.7. pac\_SetModulePowerOnEnStatus**

This function is used to set the Power-on mode to the DO modules. [Only used for I-9K DO/I-8041RW module]

#### **Syntax**

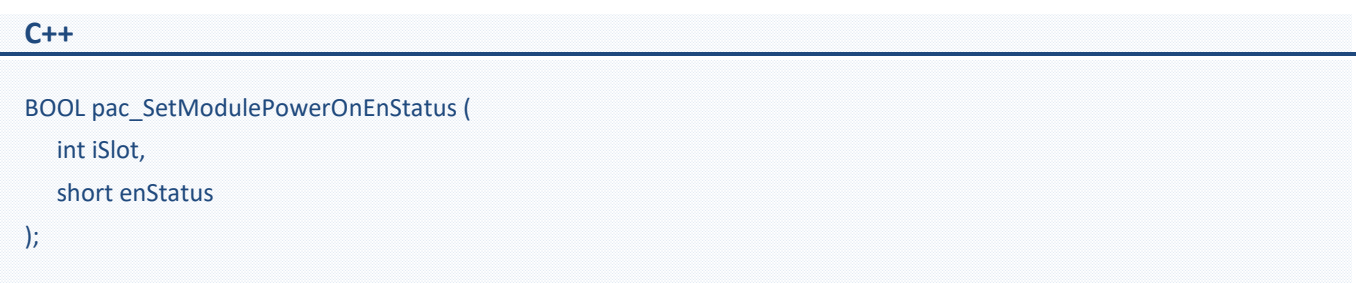

#### **Parameters**

#### *iSlot*

[in] The slot in which module is to receive the command. specifies the slot number (0 - 7) .

#### *enStatus*

[in] Set the module Power-on mode.

- 0: Disable Power-on value and Retentive Mode.
- 1: Enable Power-on value Mode.
- 2: Enable Retentive Mode..

#### **Return Value**

- If the function succeeds, the return value is TRUE.
- If the function fails, the return value is FALSE.

### **Example**

## **[C]**

int iSlot = 0; short get\_mode = 0; pac\_SetModulePowerOnEnStatus(iSlot, get\_mode);

## **[C#]**

Int iSlot =  $0;$ Short Set\_mode = 0; pac\_SetModulePowerOnEnStatus(iSlot, Set\_mode);

# **4.8. pac\_WriteModulePowerOnValueDO**

This function writes the DO Power-on values to DO modules.

#### **Syntax**

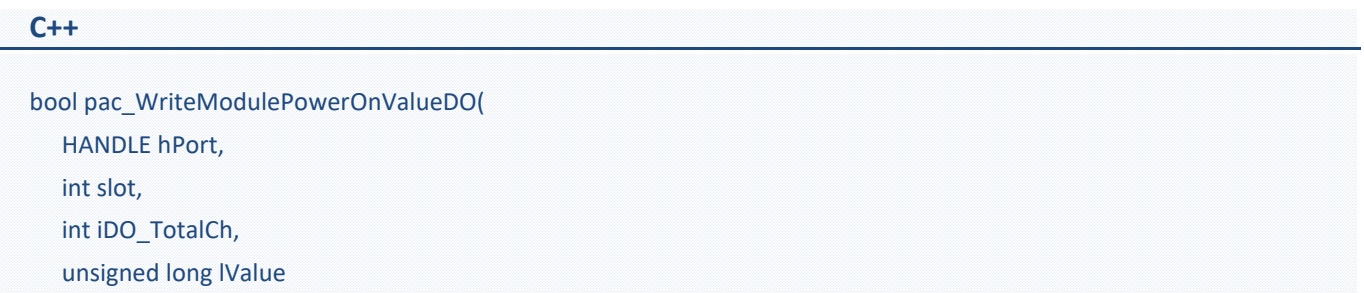

#### );

#### **Parameters**

#### *hPort*

[in] The serial port HANDLE opened by uart Open(), if the module is 97k modules plugged in local slot.

0, if the module is 9k modules plugged in local slot.

## *iSlot*

[in] The slot in which module is to receive the command. Default is local.

If the IO module is remote, please use the macro, PAC\_REMOTE\_IO(0...255).

## *iDO\_TotalCh*

[in] The total number of DO channels of the DO modules.

## *iValue*

[in] A 8-digit hexadecimal value, where bit 0 corresponds to DO0, bit 31 corresponds to DO31, etc. When the bit is 1, it denotes that the digital output channel is on, and 0 denotes that the digital output channel is off.

#### **Return Value**

If the function succeeds, the return value is TRUE.

#### **Example**

## **[C]**

Int iSlot =  $0;$ Int iDO\_TotalCh=32; Int iValue = 0xffffffff; PACNET.PAC\_IO.WriteModulePowerOnValueDO(0, iSlot, iDO\_TotalCh, iValue);

## **[C#]**

Int iSlot = 0; int iDO\_TotalCh = 32; uint iValue =  $4$ ; bool ret = PACNET.IO. pac\_WriteModulePowerOnValueDO(0, iSlot , iDO\_TotalCh , iValue);

### **Remarks**

# **4.9. pac\_ReadModulePowerOnValueDO**

This function reads the Power-on value of the DO modules.

#### **Syntax**

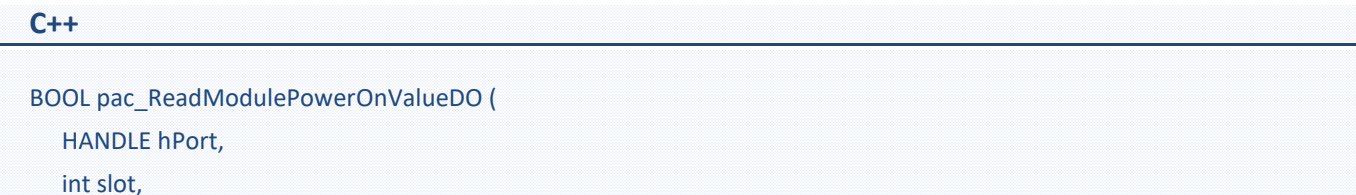

int iDO\_TotalCh, unsigned long \*lValue

);

#### **Parameters**

### *hPort*

[in] The serial port HANDLE opened by uart Open(), if the module is 97k modules plugged in local slot.

0, if the module is 9k modules plugged in local slot.

## *Slot*

[in] The slot in which module is to receive the command. Default is local.

If the IO module is remote, please use the macro, PAC\_REMOTE\_IO (0...255).

## *iChannel*

[in] The total number of DO channels of the DO modules.

## *lValue*

[in] The pointer of the DO Power-on value to read from the DO module.

### **Return Value**

If the function succeeds, the return value is TRUE.

If the function fails, the return value is FALSE.

#### **Example**

## **[C]**

BYTE slot =  $1$ ; int total\_channel = 32; DWORD do\_value; BOOL ret = pac\_ReadModulePowerOnValueDO(0, slot , total\_channel, &do\_value );

## **[C#]**

byte slot  $= 1$ ; int total\_channel = 32; uint do\_value; bool ret = PACNET.IO. pac\_ReadModulePowerOnValueDO (0, slot, total\_channel, ref do\_value);

### **Remarks**

# **4.10. pac\_WriteModuleSafeValueDO**

This function writes the DO safe values to DO modules.

#### **Syntax**

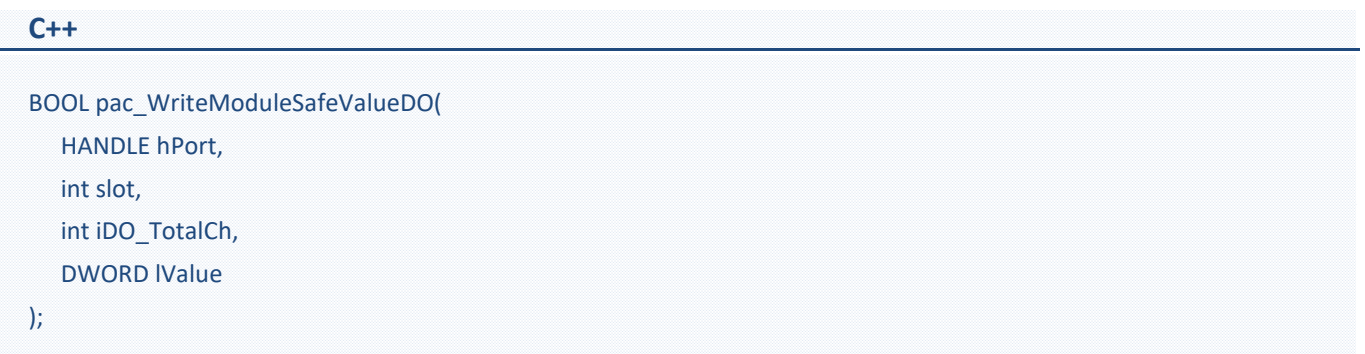

#### **Parameters**

#### *hPort*

[in] The serial port HANDLE opened by uart Open(), if the module is 97k modules plugged in local slot.

0, if the module is 9k modules plugged in local slot.

## *iSlot*

[in] The slot in which module is to receive the command. Default is local.

If the IO module is remote, please use the macro, PAC\_REMOTE\_IO(0...255).

## *iDO\_TotalCh*

[in] The total number of DO channels of the DO modules.

## *iValue*

[in] A 8-digit hexadecimal value, where bit 0 corresponds to DO0, bit 31 corresponds to DO31, etc. When the bit is 1, it denotes that the digital output channel is on, and 0 denotes that the digital output channel is off.

#### **Return Value**

If the function succeeds, the return value is TRUE.

If the function fails, the return value is FALSE.

#### **Example**

## **[C]**

int iSlot =  $1$ ; int total\_channel = 32; DWORD do\_value = 4; BOOL ret = pac\_WriteModuleSafeValueDO(0, iSlot , total\_channel, do\_value );

## **[C#]**

int iSlot =  $1;$ int total\_channel = 32; uint do\_value =  $4;$ bool ret = PACNET.IO. pac\_WriteModuleSafeValueDO(0, iSlot, total\_channel , do\_value);

## **Remarks**

# **4.11. pac\_GetModuleLastOutputSource**

This function reads the last output source of a module.

#### **Syntax**

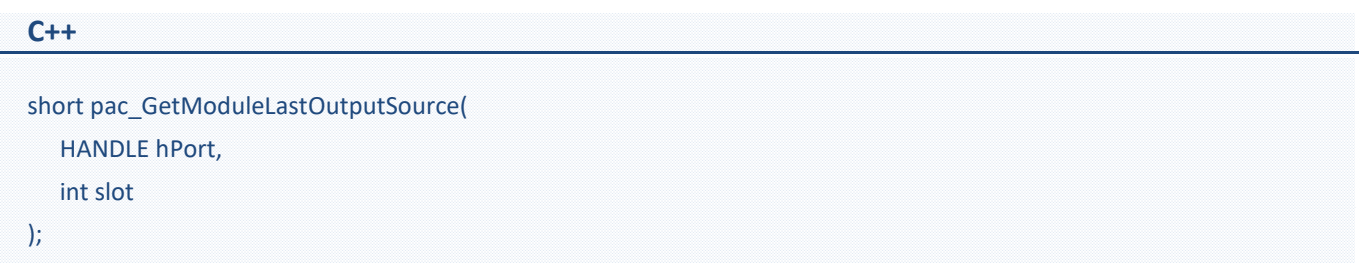

#### **Parameters**

## *hPort*

[in] The serial port HANDLE opened by uart\_Open(), if the module is 97k modules plugged in local slot.

0, if the module is 9k modules plugged in local slot.

## *slot*

[in] The slot in which module is to receive the command. Default is local.

If the IO module is remote, please use the macro, PAC\_REMOTE\_IO(0...255).

### **Return Value**

- 0: No action
- 1: by Power On Value
- 2: by Safe Value
- 3: by regular DO command

#### **Examples**

## **[C]**

// If the module is 9k local int iSlot =0; int lastOutput=0; lastOutput = pac\_GetModuleLastOutputSource(0, iSlot);

## **[C#]**

// If the module is 9k local int iSlot =0; int lastOutput= PACNET.IO.GetModuleLastOutputSource(0, iSlot);

#### **Remarks**

# **4.12. pac\_GetModuleWDTStatus**

This function reads the status of watchdog on the module.

#### **Syntax**

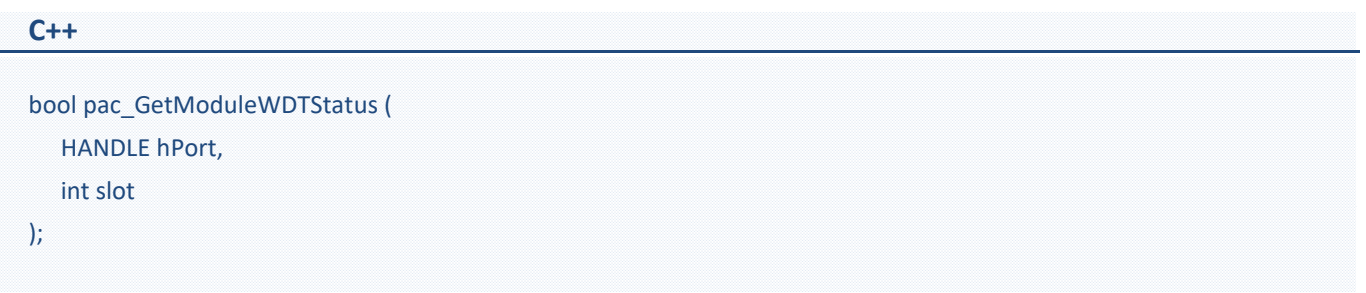

#### **Parameters**

### *hPort*

[in] The serial port HANDLE opened by uart\_Open(), if the module is 97K modules in local.

## *slot*

[in] The slot in which module is to receive the command. Default is local.

If the IO module is remote, please use the macro, PAC\_REMOTE\_IO(0...255).

#### **Return Value**

If the return value is TRUE, it means watchdog timeout occurred

If the return value is FALSE, it means watchdog timeout doesn't occur.

### **Examples**

## **[C]**

// If the module is 9k local int iSlot =0; bool bStatus=0; bStatus = pac\_GetModuleWDTStatus (0, iSlot);

## **[C#]**

// If the module is 9K local int iSlot =0; bool bStatus= PACNET.IO. pac\_GetModuleWDTStatus(0, iSlot);

#### **Remarks**

# **4.13. pac\_GetModuleWDTConfig**

This function reads the status of watchdog on a module.

#### **Syntax**

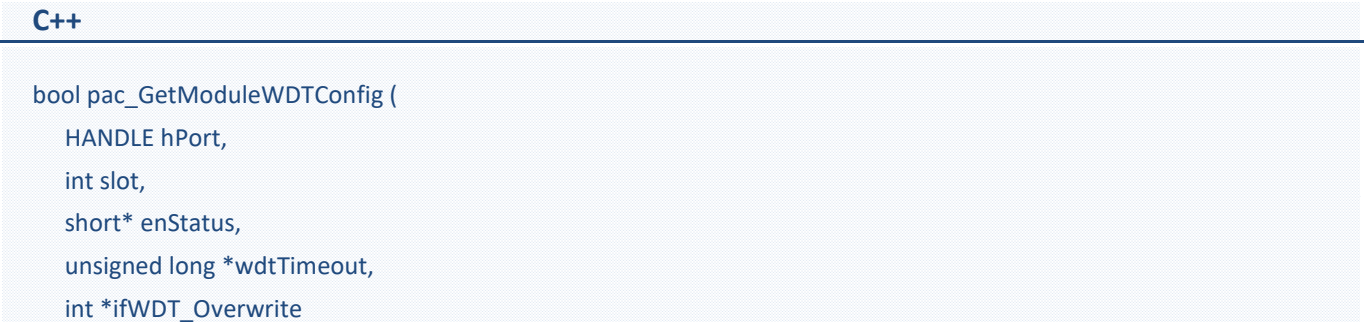

);

### **Parameters**

#### *hPort*

[in] The serial port HANDLE opened by uart\_Open(), if the module is 97K modules in local.

#### *slot*

[in] The slot in which module is to receive the command. Default is local.

If the IO module is remote, please use the macro, PAC\_REMOTE\_IO(0...255).

## *enStatus*

[out] 1: the host watchdog is enabled

0: the host watchdog is disabled

## *wdtTimeout*

[out] The unit of return value is 100ms.

## *ifWDT\_Overwrite (only for i-9k)*

[out] 1: the host watchdog does overwrite

0: the host watchdog does not overwrite

#### **Return Value**

If the function succeeds, the return value is TRUE.

If the function fails, the return value is FALSE.

#### **Examples**

### **[C]**

// If the module is 9K local int iSlot =0; short sStatus=0; unsigned long ulWDTtime=0; int iOverwrite= 0; pac\_GetModuleWDTConfig (0, iSlot, &sStatus, &ulWDTtime, &iOverwrite);

## **[C#]**

// If the module is 9K local int iSlot =0; short sStatus=0; unsigned long ulWDTtime=0; int iOverwrite= 0; PACNET.IO. GetModuleWDTConfig (0, iSlot, ref sStatus, ref ulWDTtime, ref iOverwrite);

### **Remarks**

# **4.14. pac\_SetModuleWDTConfig**

This function enables/disables the host watchdog and sets the host watchdog timeout value of a module.

#### **Syntax**

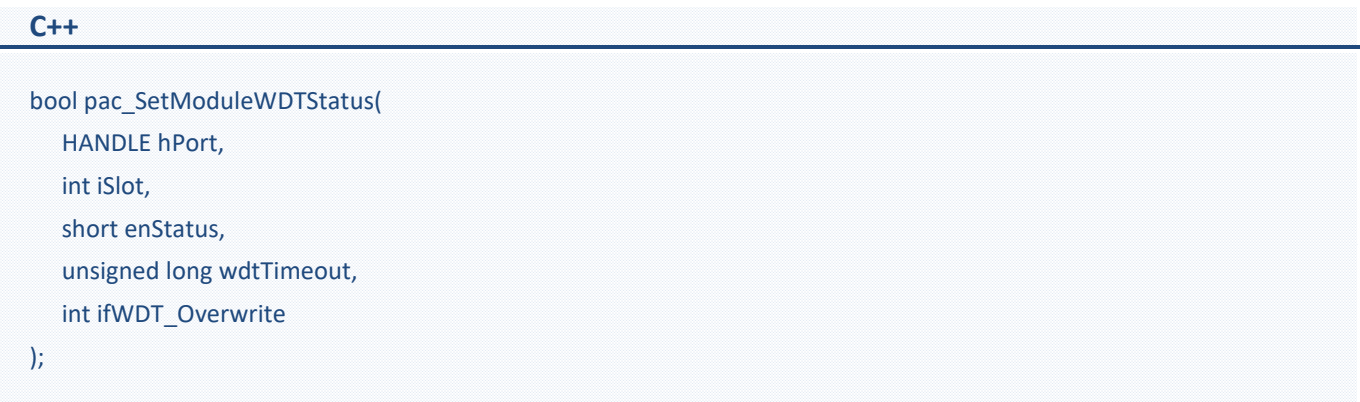

## **Parameters**

### *hPort*

[in] The serial port HANDLE opened by uart Open(), if the module is 97K modules in local.

## *iSlot*

[in] The slot in which module is to receive the command. Default is local.

If the IO module is remote, please use the macro,

PAC\_REMOTE\_IO(0...255).

#### *enStatus*

[in] 1: the host watchdog is enabled

0: the host watchdog is disabled

### *wdtTimeout*

[in] The unit of Return Value is 100ms.

## *ifWDT\_Overwrite (only for i-9k)*

[in] 1: the host watchdog does overwrite

0: the host watchdog does not overwrite

#### **Return Value**

If the function succeeds, the return value is TRUE.

If the function fails, the return value is FALSE.

#### **Example**

### **[C]**

int iSlot =0; short sStatus=0; unsigned long ulWDTtime=0; int iOverwrite= 0; pac\_SetModuleWDTConfig (0, iSlot, sStatus, ulWDTtime, iOverwrite);

## **[C#]**

int iSlot =0; short sStatus=0; unsigned long ulWDTtime=0; int iOverwrite= 0; PACNET.IO.SetModuleWDTConfig (0, iSlot, sStatus, ulWDTtime, iOverwrite);

#### **Remarks**

# **4.15. pac\_ReadModuleSafeValueDO**

This function reads the safe value of the DO modules.

#### **Syntax**

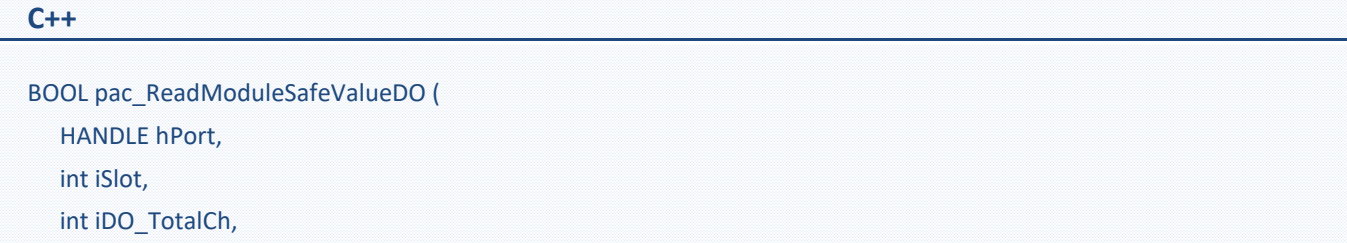

);

unsigned long \*lValue

## **Parameters**

## *hPort*

[in] The serial port HANDLE opened by uart Open(), if the module is 97K modules in local.

## *iSlot*

[in] The slot in which module is to receive the command. Default is local.

If the IO module is remote, please use the macro, PAC\_REMOTE\_IO (0...255).

## *iChannel*

[in] The total number of DO channels of the DO modules.

## *lValue*

[in] The pointer of the DO safe value to read from the DO module.

### **Return Value**

If the function succeeds, the return value is TRUE.

#### **Example**

## **[C]**

BYTE iSlot = 1; int iTotal\_channel = 32; DWORD iDo\_value; BOOL ret = pac\_ReadModuleSafeValueDO(0, iSlot , iTotal\_channel, &iDo\_value);

## **[C#]**

byte iSlot = 1; int iTotal\_channel = 32; uint iDo\_value; bool ret = PACNET.IO. pac\_ReadModuleSafeValueDO (0, iSlot, iTotal\_channel , ref iDo\_value);

#### **Remarks**

# **4.16. pac\_ResetModuleWDT**

This function resets the host watchdog timeout status of a module.

#### **Syntax**

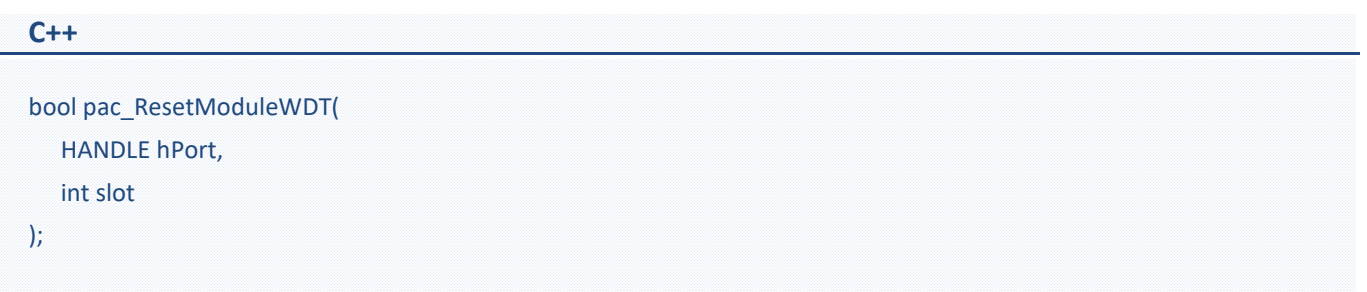

#### **Parameters**

### *hPort*

[in] The serial port HANDLE opened by uart\_Open(), if the module is 97K modules in local.

## *slot*

[in] The slot in which module is to receive the command. Default is local.

If the IO module is remote, please use the macro, PAC\_REMOTE\_IO(0...255).

#### **Return Value**

If the function succeeds, the return value is TRUE.

## **Examples**

## **[C]**

// If the module is 9K local int iSlot =0; pac\_ResetModuleWDT(0, iSlot);

## **[C#]**

// If the module is 9K local int iSlot =0; PACNET.IO.ResetModuleWDT(0, iSlot);

## **Remarks**

# **4.17. pac\_RefreshModuleWDT**

This function refresh the host watchdog of a module.

#### **Syntax**

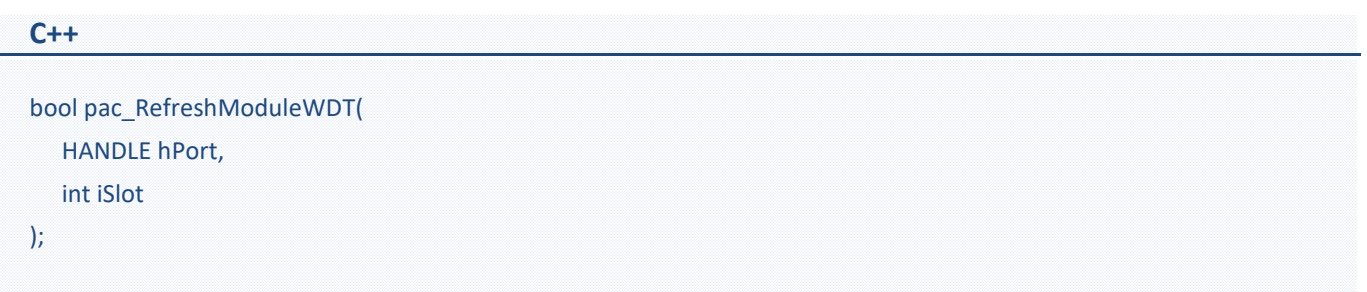

#### **Parameters**

## *hPort*

[in] The serial port HANDLE opened by uart\_Open(), if the module is 97K modules in local.

## *iSlot*

[in] The slot in which module is to receive the command. Default is local.

If the IO module is remote, please use the macro,

PAC\_REMOTE\_IO(0...255).

#### **Return Value**

If the function succeeds, the return value is TRUE.

#### **Example**

## **[C]**

int iSlot =0; pac\_RefreshModuleWDT(0, iSlot);

## **[C#]**

int iSlot =0; PACNET.IO.RefreshModuleWDT(0, iSlot);

#### **Remarks**

# **4.18. pac\_InitModuleWDTInterrupt**

This function initializes and enables interrupt of a module watchdog.

#### **Syntax**

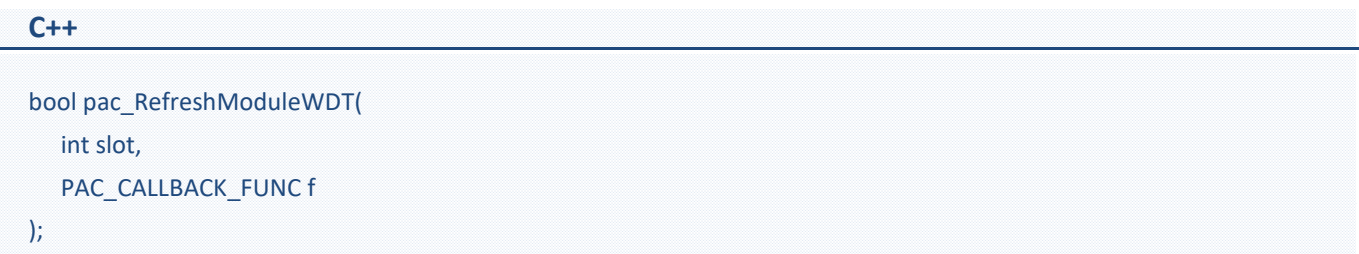

#### **Parameters**

## *slot*

[in] The slot in which module is to receive the command. Default is local.

If the IO module is remote, please use the macro, PAC\_REMOTE\_IO(0...255).

## *ft*

[in] A call back function..

#### **Return Value**

If the function succeeds, the return value is TRUE.

## **Examples**

## **[C]**

```
int CALLBACK slot_callback_proc()
{
// do something
  return true;
}
int iSlot =0;
```
pac\_InitModuleWDTInterrupt (iSlot, slot\_callback\_proc);

## **[C#]**

```
PACNET.CALLBACK_FUNC slot_callback_proc; //global
int slot_callback_proc()
{
// do something
  return 0;
} 
int iSlot =0; 
PACNET.IO.InitModuleWDTInterrupt (iSlot, slot_callback_proc);
```
## **4.19. pac\_GetModuleWDTInterruptStatus**

This function reads interrupt status of a module watchdog.

#### **Syntax**

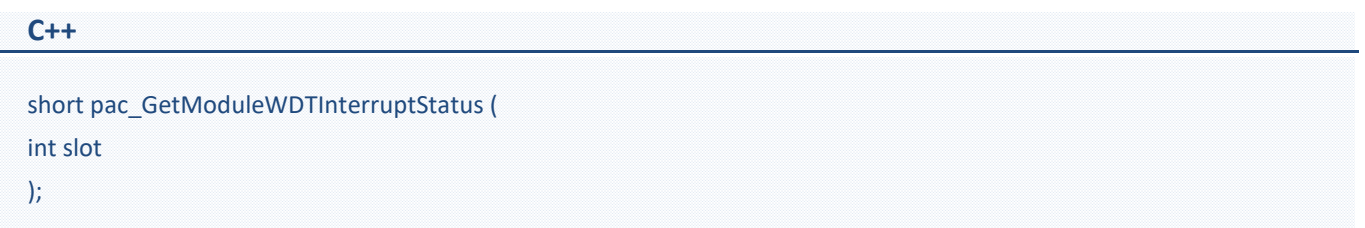

#### **Parameters**

#### *slot*

[in] The slot in which module is to receive the command. Default is local.

If the IO module is remote, please use the macro, PAC\_REMOTE\_IO(0...255).

#### **Return Value**

Interrupt status.

#### **Examples**

## **[C]**

int iSlot =0; short sStatus = 0; sStatus = pac\_GetModuleWDTInterruptStatus (iSlot);

## **[C#]**

int iSlot =0; short sStatus = 0; sStatus = PACNET.IO.GetModuleWDTInterruptStatus(iSlot);

# **4.20. pac\_SetModuleWDTInterruptStatus**

This function enables/disables interrupt of a module watchdog.

#### **Syntax**

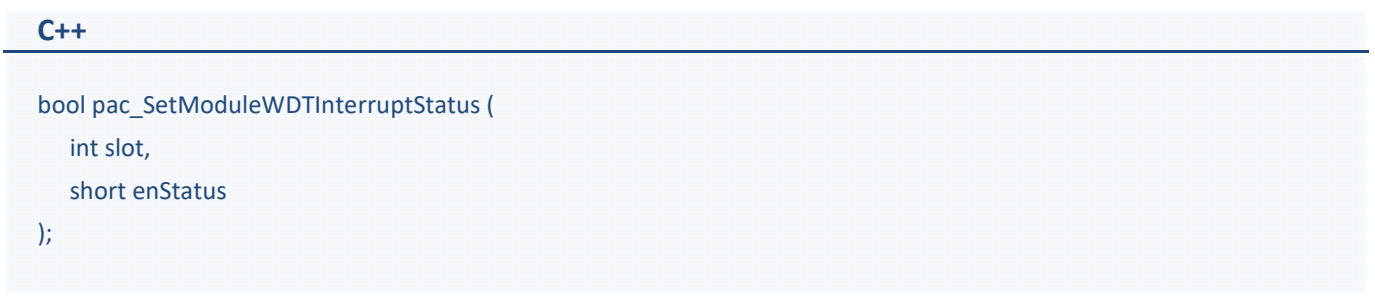

#### **Parameters**

## *slot*

[in] The slot in which module is to receive the command. Default is local.

If the IO module is remote, please use the macro, PAC\_REMOTE\_IO(0...255).

### *enStatus*

[in] Interrupt status.

#### **Return Value**

If the function succeeds, the return value is TRUE.
## **Examples**

## **[C]**

int iSlot =0; short sStatus = 0; pac\_SetModuleWDTInterruptStatus (iSlot, sStatus);

## **[C#]**

int iSlot =0; short sStatus = 0; PACNET.IO.SetModuleWDTInterruptStatus(iSlot, sStatus);

## **Revision History**

This chapter provides revision history information to this document.

The table below shows the revision history.

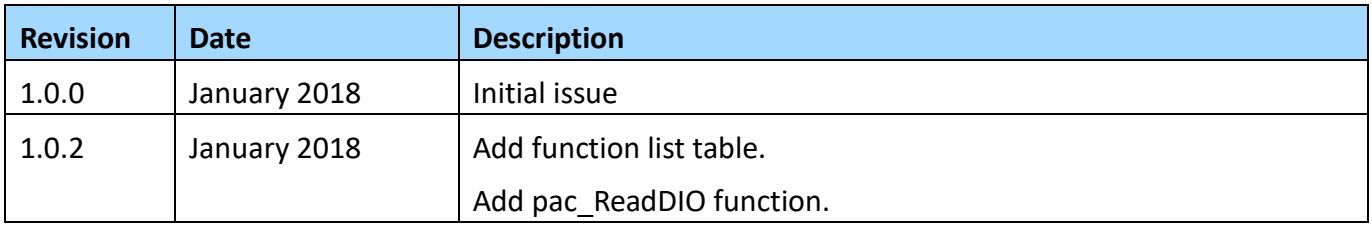